# C610 无纸记录仪 使用说明书

# 上海集睿信息科技有限公司

联系电话:**021-5820 7907 153 0085 1198**  传真:**021-5870 1891** 地址:上海市东方路 **<sup>1381</sup>** 号蓝村大厦 **<sup>28</sup>** <sup>楼</sup> **<sup>C</sup>** <sup>座</sup>

http://www.drery.com/<br>.

I

# 前言

非常感谢贵公司购买我公司生产的精致型无纸记录仪。本说明书对 仪表可实现的各项功能、接线方法、设置方法、操作方法、故障处理方 法进行了详尽的介绍。在仪表投入运行之前,需详细阅读本说明书,正 确掌握使用方法后再进行具体操作,避免由于错误操作造成不必要的损失。

- 使用仪表之前,请仔细阅读本说明书。在充分理解的前提下,才能 对仪表进行安装、操作和维护。错误的安装或操作会导致仪表损坏或人身伤害。
- > 本公司向用户承诺,本仪表供货时所应提供的硬件、附件在材质和 制造工艺上都不存在任何缺陷。从仪表购买之日起开始计算,在一 年质保期内,若收到用户关于此类缺陷的通知,本公司对确实有缺 陷的产品实行无条件免费维修或免费更换。本公司对所有产品一律保证终身维修。
- > 为遵循可持续发展的原则,本公司保留在事先不告知的情况下,对 本说明书中所描述的各项性能参数进行修改的权利。保留在事先不 告知的情况下,修订或废止本说明书的权利。当仪表某些性能参数 的修改可能导致严重事故时,本公司必定预先告知用户。对改进后 的仪表,本公司将有新版的使用说明书或改进说明。若本说明书中的描述与实物存在偏差,请以实物为准。
- 严禁对仪表进行任何改造!由于擅自改造本产品所造成的事故,本公司概不负责。

# 本说明书使用的标志说明

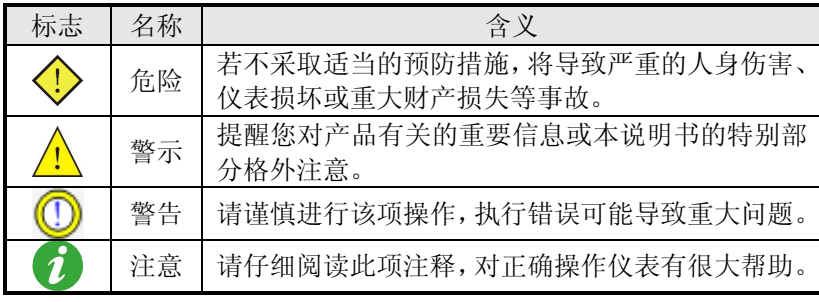

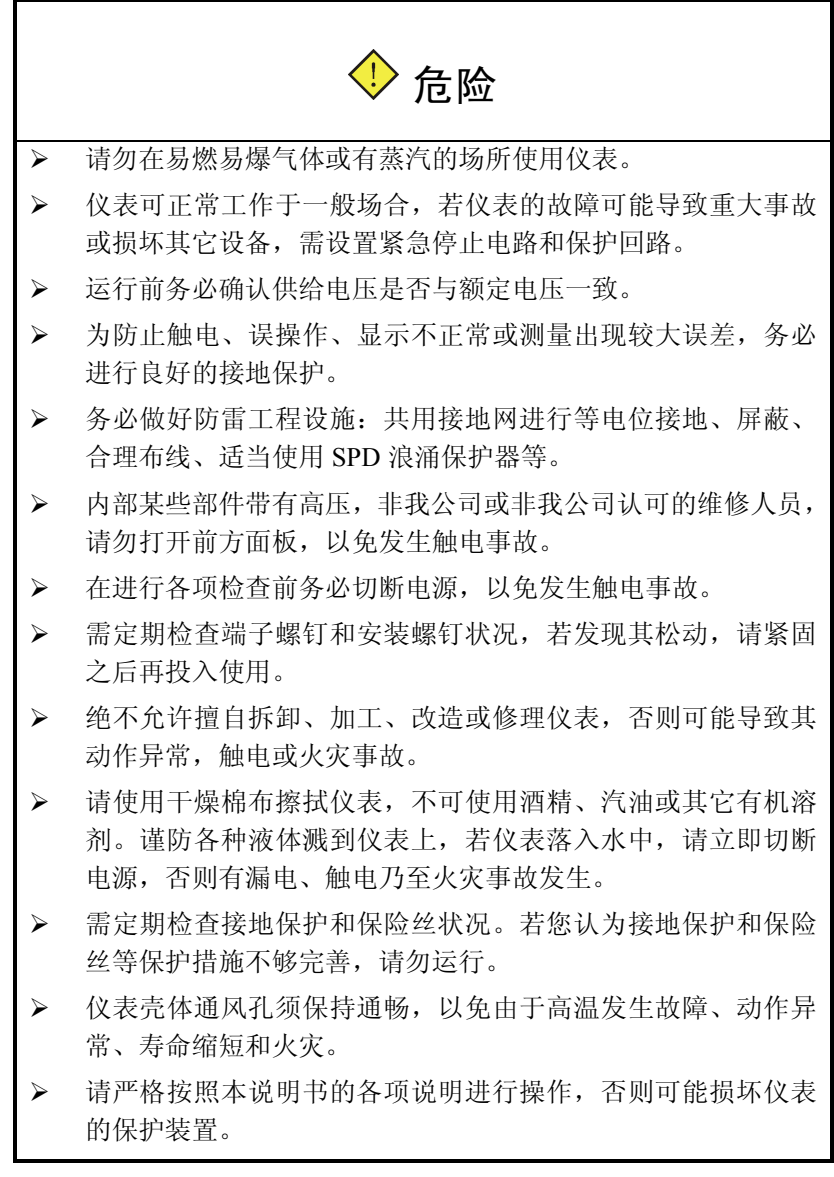

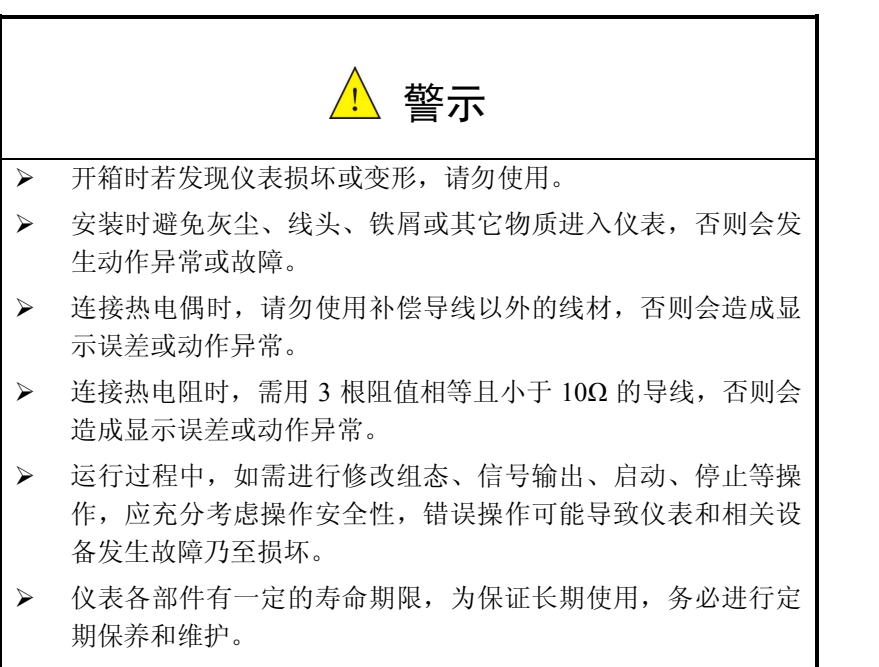

报废本产品时,按工业垃圾处理,避免污染环境。

# 总体结构

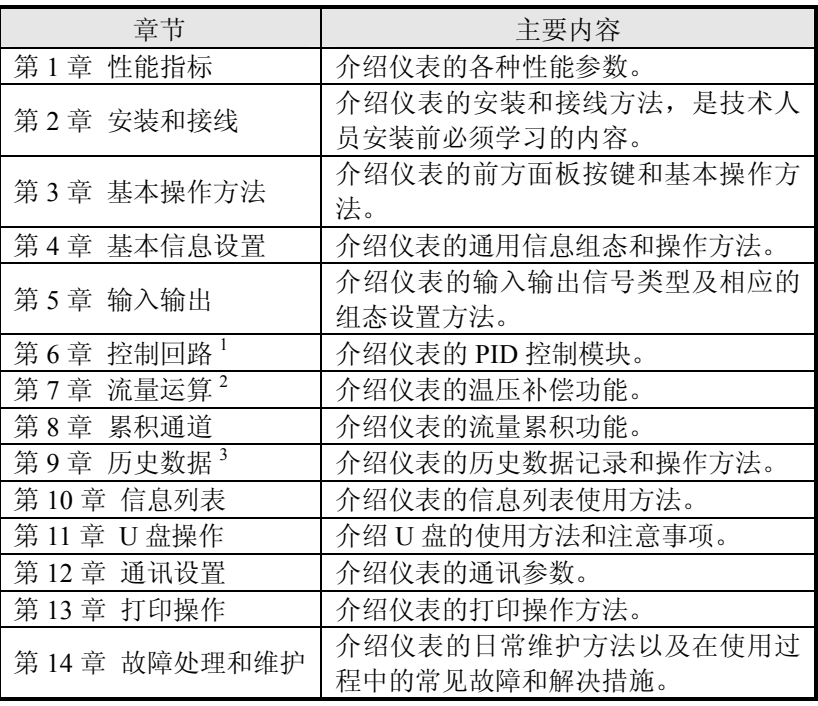

注: 1. 精致型无纸记录仪及精致型流量积算记录仪无此功能;

2. 精致型无纸记录仪无此功能;

3. 精致型流量积算液晶显示仪无此功能。

# 目录

المنعدات والمنا

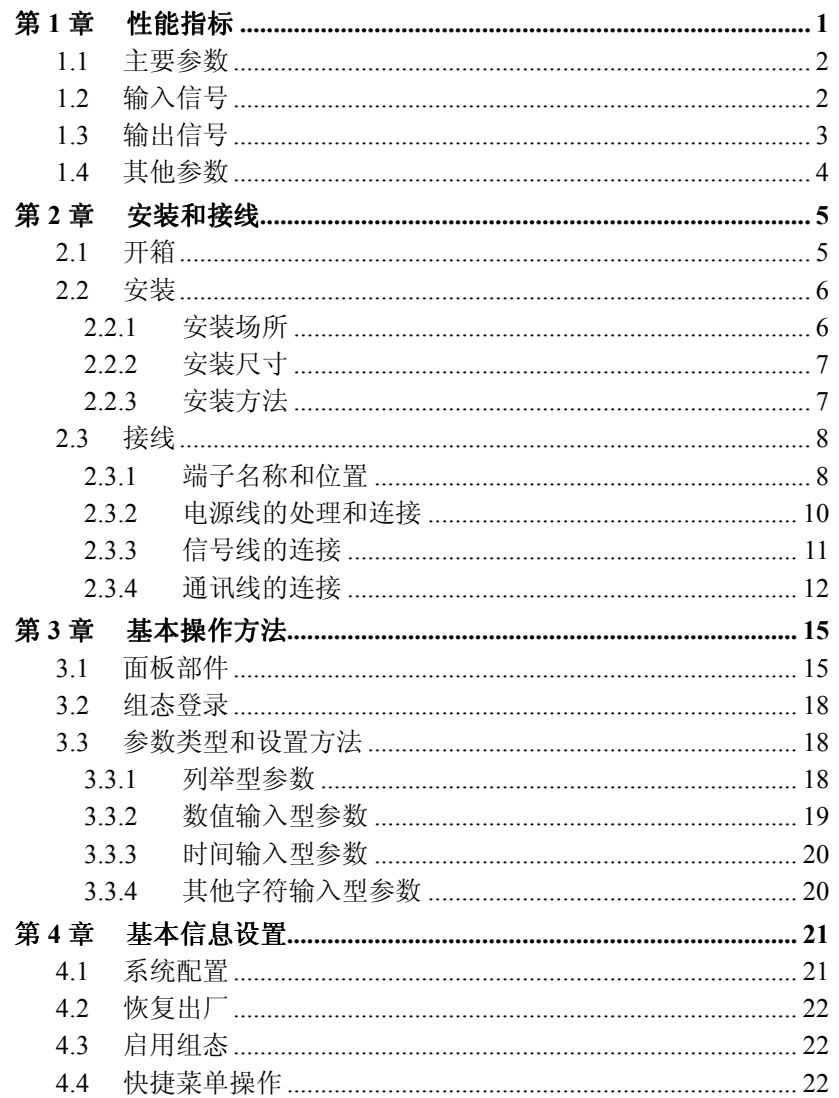

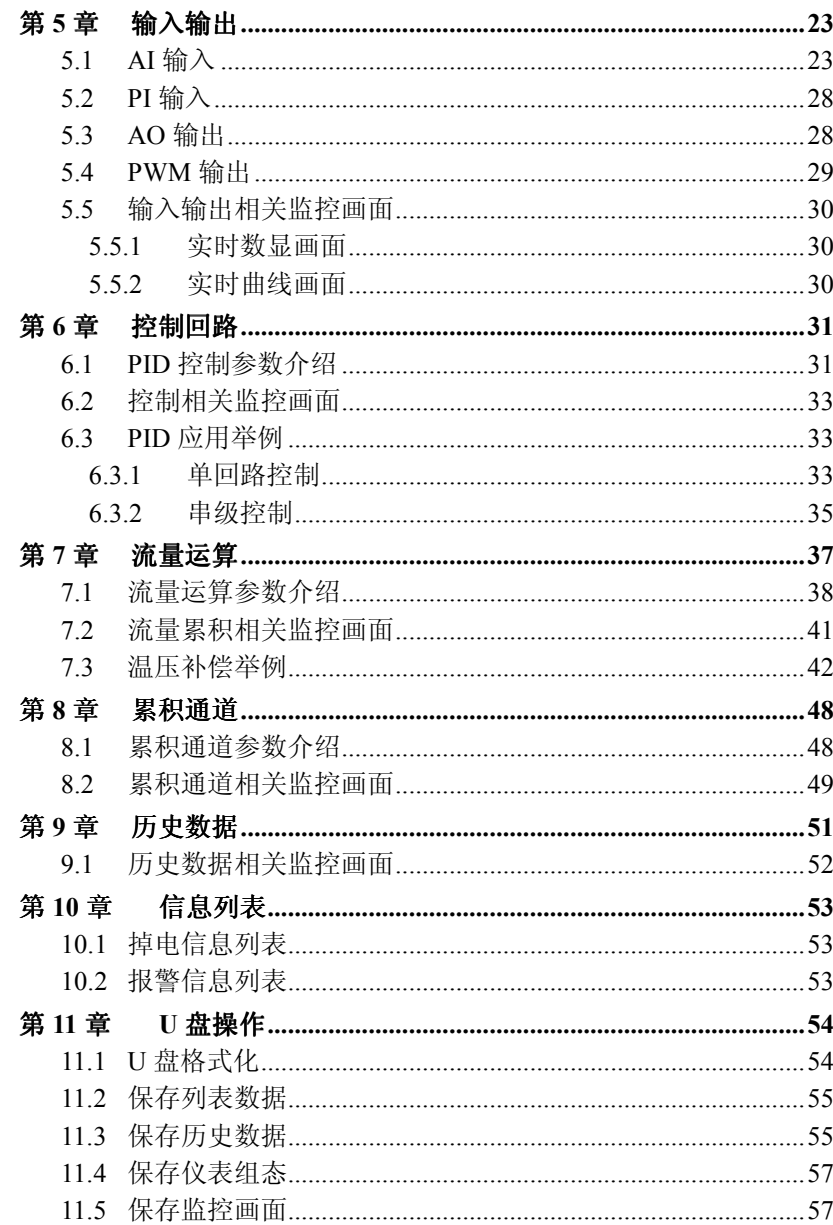

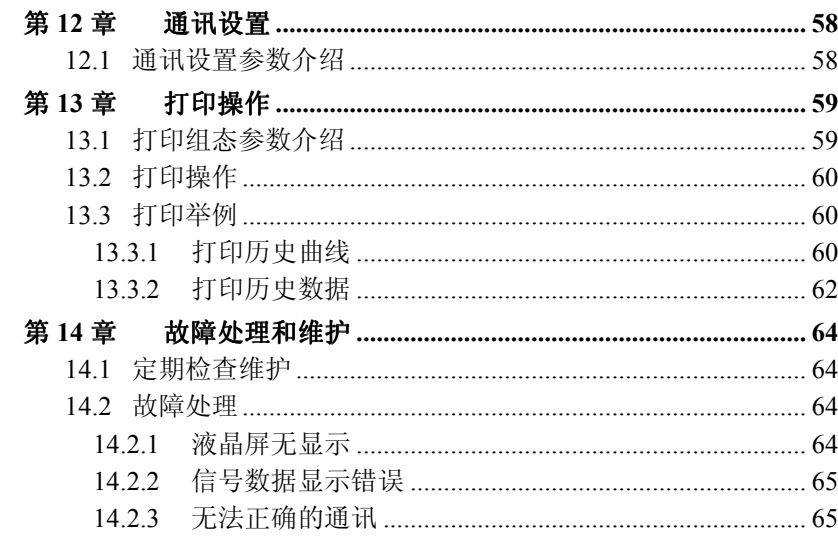

#### 1.1主要参数

## 表 1-1 主要参数

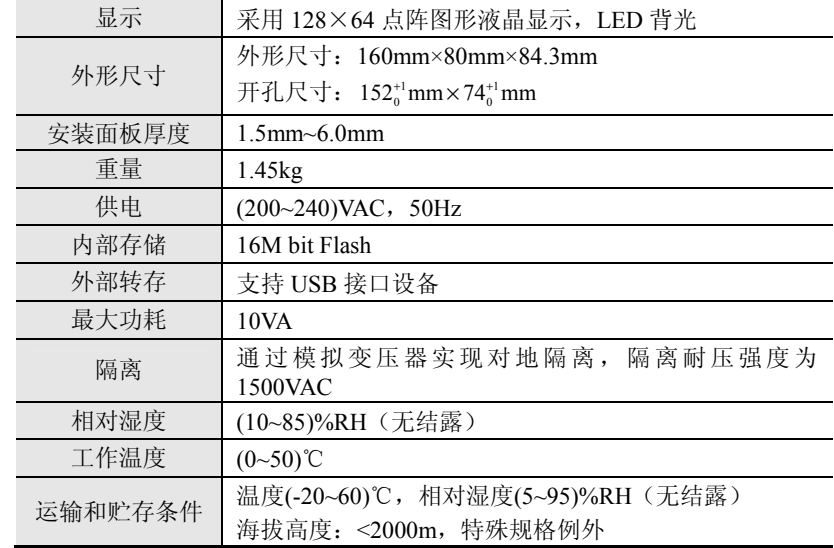

#### 1.2输入信号

2

表 1-2 直流电压/电流输入

| 类型               | 最大允许误差(%FS) | 环境温度影响 (%FS/10℃) |
|------------------|-------------|------------------|
| $(0-5)V$         | $\pm 0.1$   | $\pm 0.1$        |
| $(1 - 5)V$       | $\pm 0.1$   | $\pm 0.1$        |
| $(0\sim10)$ mA   | $\pm 0.2$   | $\pm 0.1$        |
| $(4{\sim}20)$ mA | $\pm 0.2$   | $\pm 0.1$        |
| $(0\sim20)$ mV   | $\pm 0.2$   | $\pm 0.1$        |
| $(0\sim100)$ mV  | $\pm 0.2$   | $\pm 0.2$        |

表 1-3 热电偶输入(不含冷端误差)<br>———————————————————

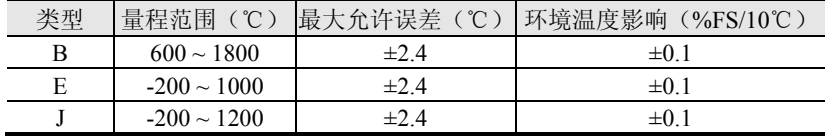

#### 第1章性能指标

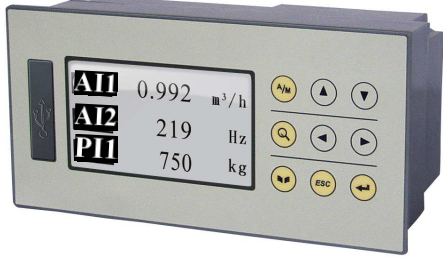

图 1-1 精致型无纸记录仪

#### 概述

精致型系列无纸记录仪包括精致型无纸记录仪、精致型调节记录仪、精致型流量积算记录仪及精致型流量积算液晶显示仪。

精致型无纸记录仪最多具有 3 个万能输入通道、1 个脉冲量输入通<br>2. 个世数给出,1 个描记是给出,2 个时间比例给出通送,1 个职事 道、2 个报警输出、<sup>1</sup> 个模拟量输出、<sup>2</sup> 个时间比例输出通道、<sup>1</sup> 个配电输出通道及 2 个 PID 控制回路,并具有 1 个 RS-232C 通讯接口或 1 个<br>原离型 PS-495 通过接口,妥焦的数据有线左 Flat 有线器中,完筑以 隔离型 RS-485 通讯接口。采集的数据存储在 Flash 存储器中,它能以<br>世代、工程是数据和互公是签名地形式且示实时数据或追放压电数据 曲线、工程量数据和百分量等多种形式显示实时数据或追忆历史数据,可将数据通过 RS-232C 或 RS-482 通讯接口远传到上位机中进行进一步<br>小长 火豆以通过 USD 接口空型数据转存 分析,也可以通过 USB 接口实现数据转存。

精致型无纸记录仪集显示、处理、报警、记录等多种功能于一身, 可以采集、分析各种工业过程中的重要数据,可应用在冶金、石油、化工、建材、造纸、食品、制药、热处理、水处理等各种工业现场。 精<br>致型调节记录仪式严用工中小型工艺状界的沮丧 压力及其他各数的单 致型调节记录仪主要用于中小型工艺装置的温度、压力及其他参数的单 回路控制;精致型流量积算记录仪及精致型流量积算液晶显示仪主要用于各种流体的流量积算、流体密度温压补偿。

精致型无纸记录仪

## 表 1-3 热电偶输入 (不含冷端误差)<br>————————————————————

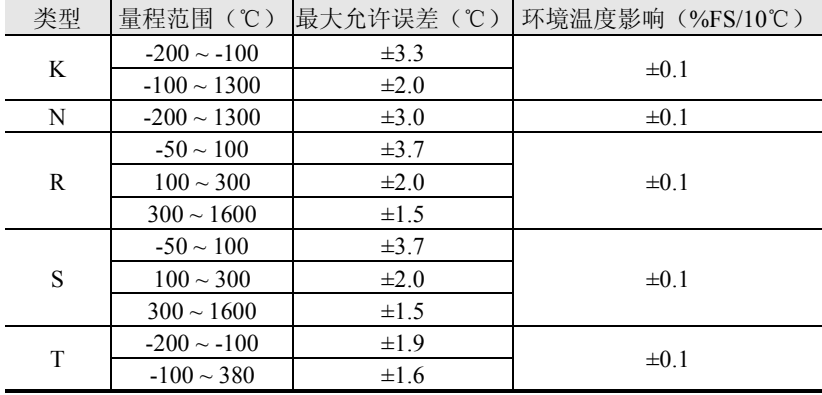

## 表 1-4 热电阻输入<br>.

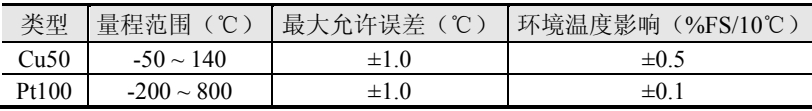

## 表 1-5 频率输入<br>————————

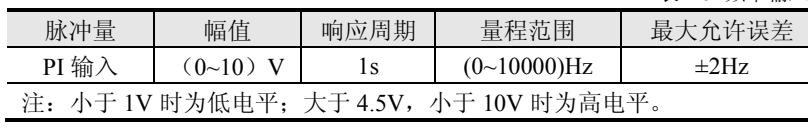

#### 1.3输出信号

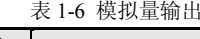

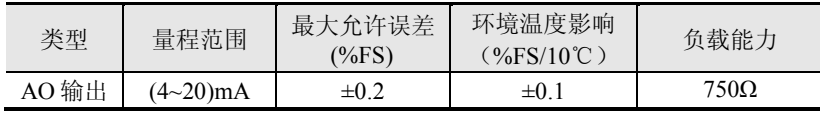

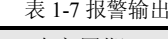

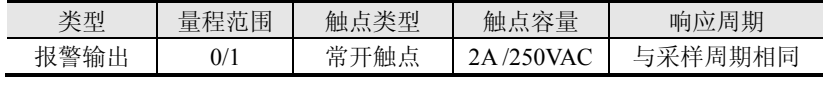

集睿科技

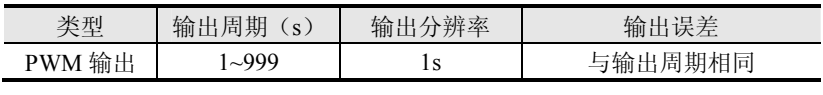

# 1.4 其他参数

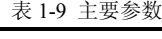

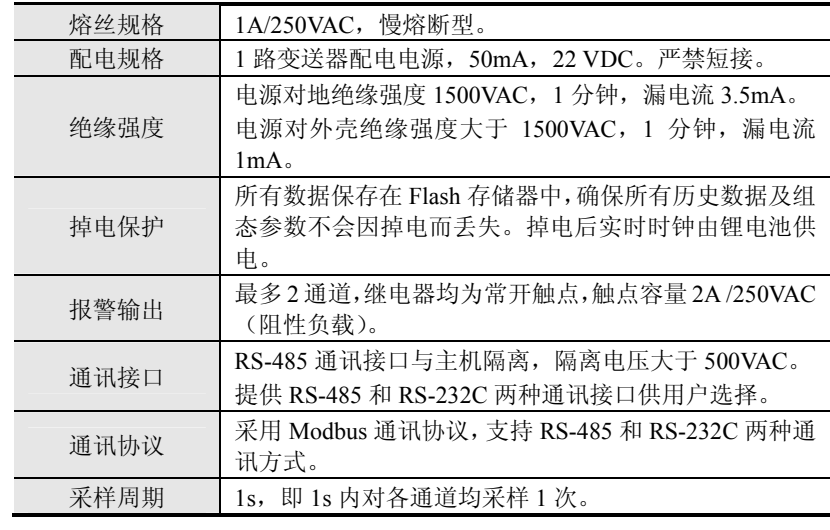

第 2 章 安装和接线<br>——

# 第2章 安装和接线<br>——

#### 概述

本章详细介绍了记录仪的安装和接线的方法,是技术人员初次使用仪表必须学习的内容。

仪表到货后,从开箱、安装、接线到能够正常运行的操作步骤, 如 图 2-1。

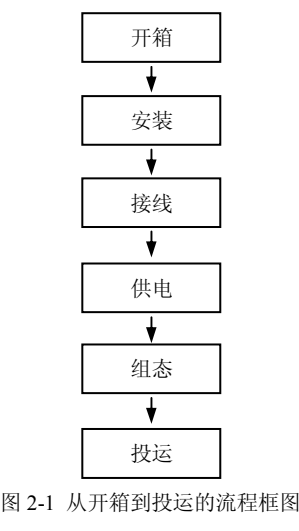

# 2.1 开箱

 $\boldsymbol{i}$ 

 收到仪表后,请首先检查外包装是否完好。开箱时请勿向箱内施力 过大,箱体应朝上,从封口处打开,将仪表从箱中小心取出,确认壳体没有变形、破损或破裂。您可按整机装箱清单核对箱内设备和其它物品。

废弃的包装材料请妥善处理,以免污染环境。

精致型无纸记录仪

#### 2.2安装

# 2.2.1 安装场所

 仪表运行环境不仅会影响仪表的正常使用,也关系到维修和校验工作的进行。仪表使用环境应符合以下要求:

- ▶ 室内安装
- 工作温度:(0~50)℃。 $\triangleright$
- 相对湿度:(10~85)%RH(无结露)。 $\blacktriangleright$
- 通风要求:通风良好,以防仪表内部温度过高。 $\blacktriangleright$
- 振动干扰:机械振动少。
- > 空气成分:不易产生冷凝液、无腐蚀气体或易燃气体。<br>→
- 感应干扰:无强烈感应干扰,不易产生静电、磁场或噪声干扰。
- 仪表位置:安装仪表时,尽量保持水平,请勿左右倾斜。

若仪表所处环境温湿度变化过大,易发生结露,从而使仪表的测量准确度降低,此时请先使仪表适应周围环境 1 小时以上再投入运行; 若仪表在高温环境下长时间运行,则会缩短 LCD 的使用寿命,导致<br>严严兵是咚*뜨*答 画面质量降低等。

7

# 2.2.2 安装尺寸

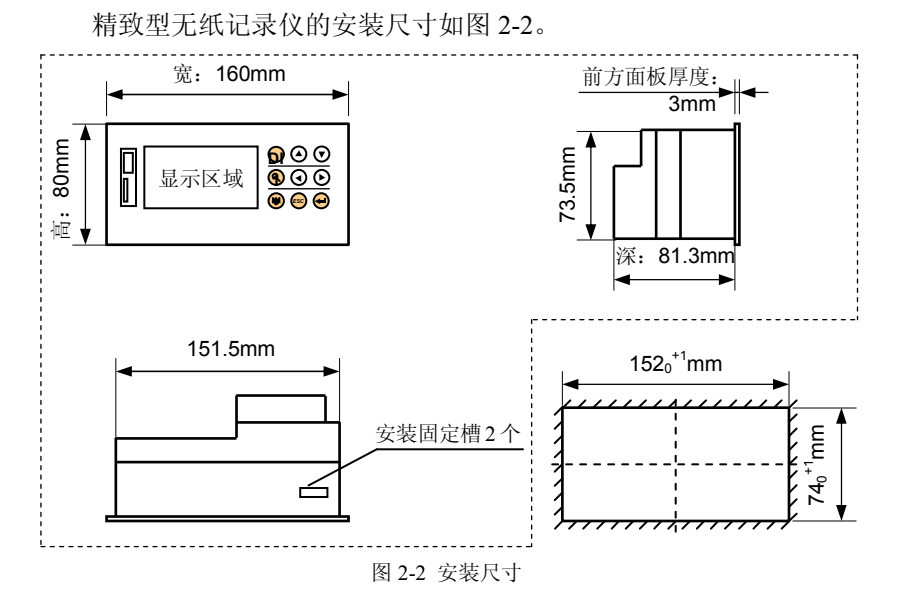

## 2.2.3 安装方法

步骤 1: 将仪表从安装面板前方推入安装孔中。其中安装面板厚度<br>5.6.0......  $\frac{1}{1.5}$  ~6.0)mm。

步骤 2: 将 2 个固定夹组件分别插入仪表的 2 个安装固定槽中,如<br>2. 公志 5 下冬玄 1 个空洪思宁博 图 2-3。仪表上下各有 <sup>1</sup> 个安装固定槽。

步骤 <sup>3</sup>:将固定夹组件上的螺钉拧紧。

步骤 4: 仪表表体安装完毕后,即可进行信号线和电源线的连接。<br>————————————————————

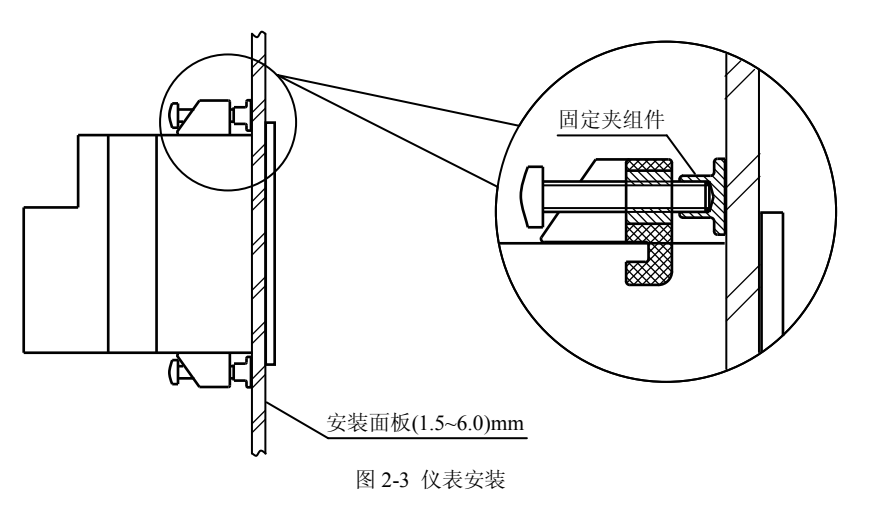

#### 2.3接线

 为了提高信号的稳定性和准确性,建议您在进行信号线的连接时使用如图 2-4 所示的冷压接线端头 UT2.5-4。

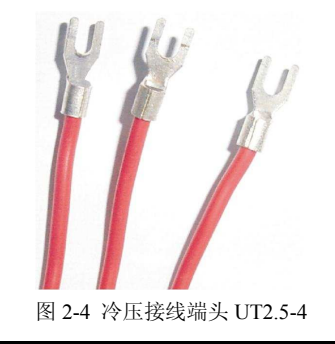

为了防止触电,请在接线前确认供给电源已切断。

## 2.3.1 端子名称和位置

8

端子排列如图 2-5 所示,端子符号的具体定义以及说明如表 2-1、<br>3. <sup>的二</sup> 表 2-2 所示。

精致型无纸记录仪

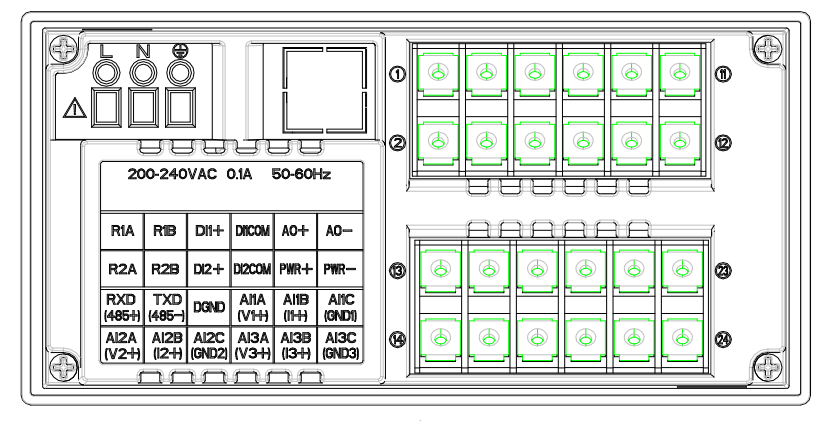

图 2-5 端子视图

表 2-1 各端子符号具体定义

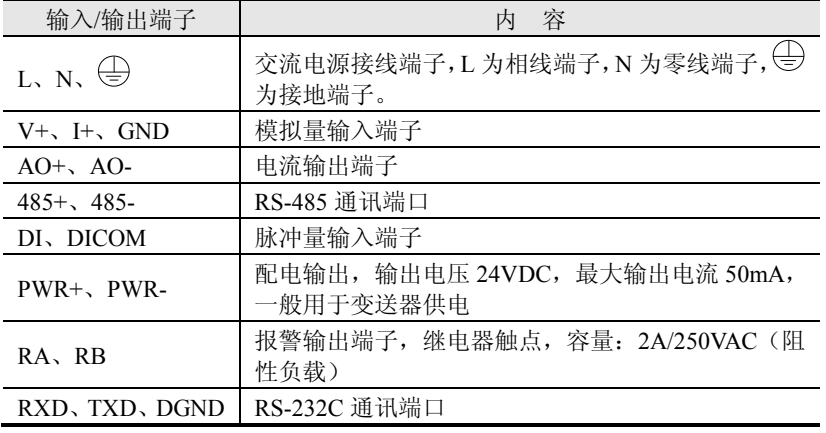

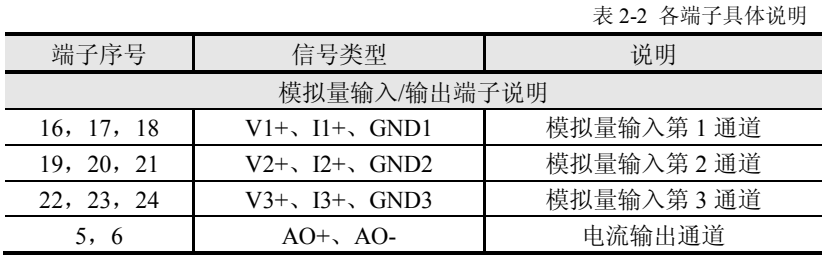

表 2-2 各端子具体说明

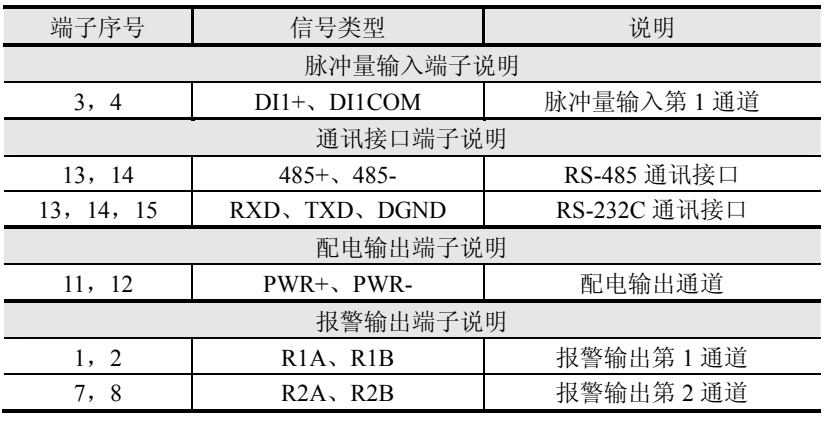

### 2.3.2 电源线的处理和连接

精致型无纸记录仪电源端子如图 2-6(a)、(b)所示。为提高仪表的安<br>一律议思白玄宗洪英对中源给洪经如图 2.6(3段号的处理 全性,建议用户在安装前对电源线进行如图 2-6(c)所示的处理。<br>

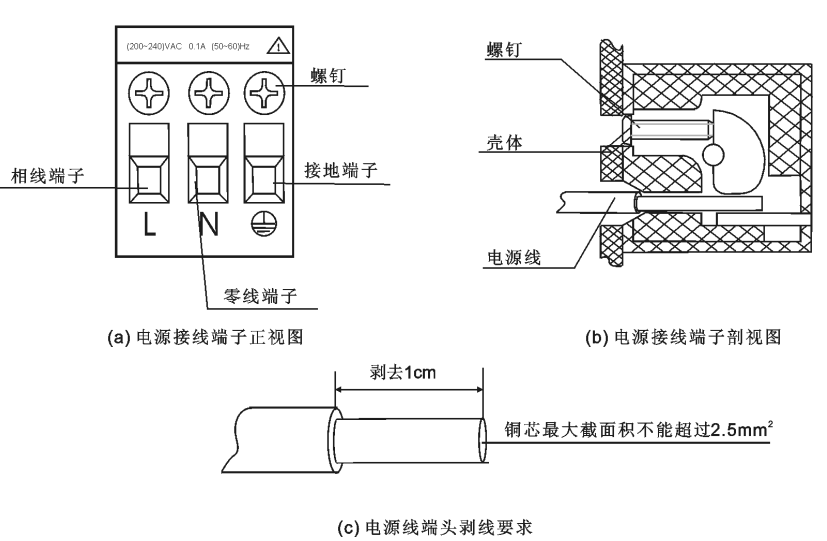

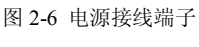

步骤 1: 如图 2-6(c)所示,用剥线钳将绝缘三芯电源线端头塑料护

9

套剥去 1cm 左右,然后按同一个方向将电源线内部铜芯拧成一股后进<br>年序代 行接线。

 步骤 <sup>2</sup>:将 <sup>L</sup>、N、 端的螺钉逆时针方向旋转、拧松,再将已经 制作好的绝缘三芯电源线分别插入有 <sup>L</sup>、N、 标记的长方孔中并将螺 钉拧紧。确认连接无误无松动,并且 端应良好接地。

步骤 <sup>3</sup>:接上电源检查仪表是否正常,在此之前,请勿连接信号线。

步骤 4: 确认仪表能够正常工作之后,断开电源,进行信号线的连<br> 接。

### 2.3.3 信号线的连接

仪表的模拟量输入信号接线如图 2-7(a)所示; 脉冲量输入信号接线<br>2.7.4 \\$\$三、\$P\$检出、描出是检出、迟警检出接线如图 2.7.4 如图 2-7 (b)所示;配电输出、模拟量输出、报警输出接线如图 2-7 (c)<br>또는 恋送哭到中接给如图 2.7.(4) ①氏示 所示; 变送器配电接线如图 2-7 (d)、(e)所示。<br>————————————————————

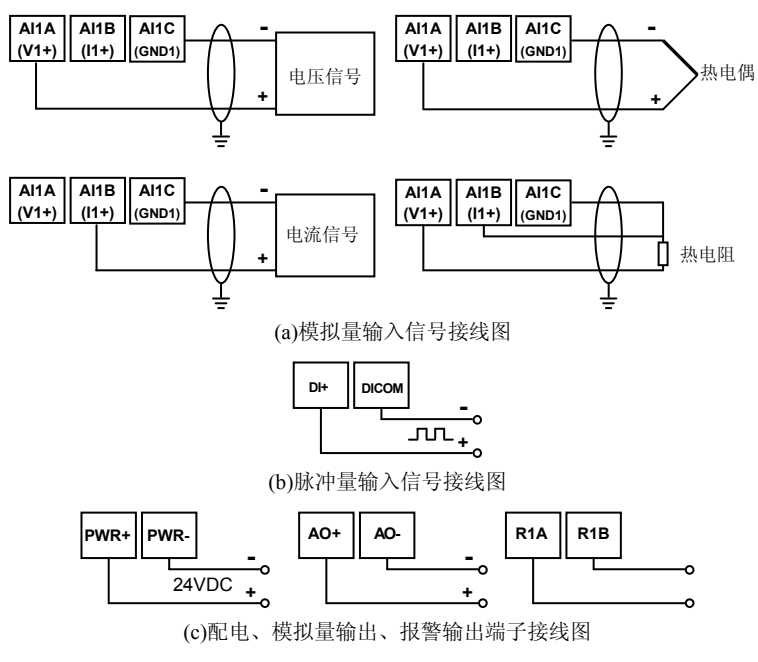

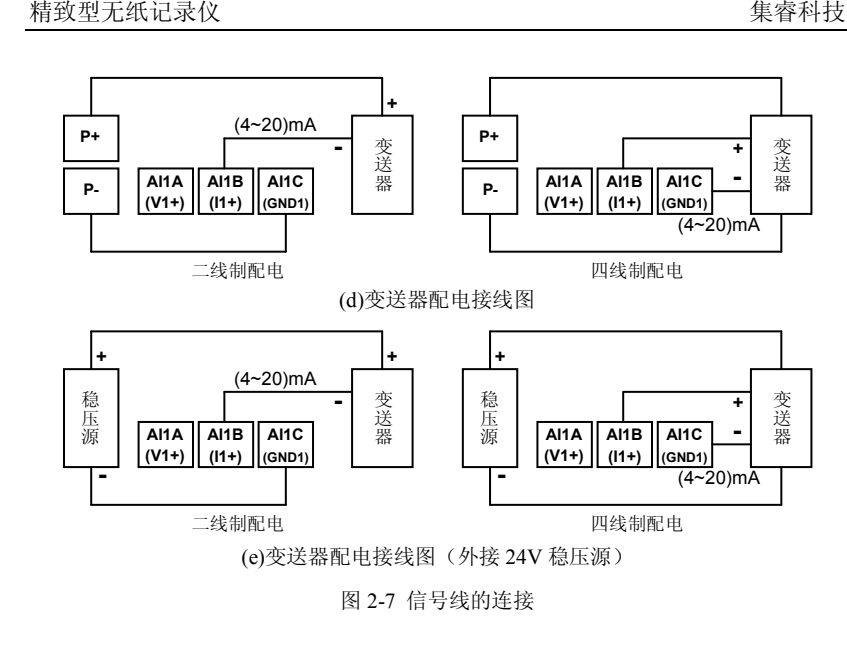

### 2.3.4 通讯线的连接

# 2.3.4.1 RS-232C 通讯线的连接

精致型无纸记录仪可通过 RS-232C 通讯端口和计算机之间进行数<br>货,RS-220C通讯货流货加图 2.0 所示,通讯货清采用屋薪观念货 据交换。RS-232C 通讯线连接如图 2-8 所示,通讯线请采用屏蔽双绞线<br>如作,通讯给匕座天绝规过 10 光 制作,通讯线长度不能超过 10 米。<br>————————————————————

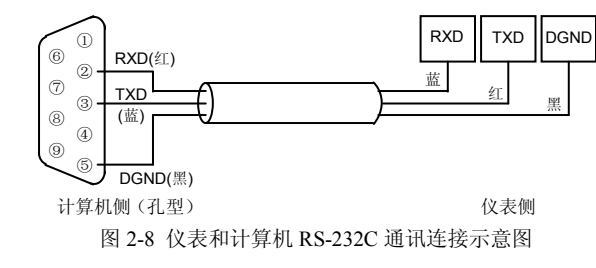

#### 2.3.4.2 RS-485 通讯组网

如图 2-9 所示,多台仪表与计算机进行 RS-485 联网通讯时,需要<br>志和法算机之间增加通过转换器,通过转换器片法算机的电口把 在仪表和计算机之间增加通讯转换器,通讯转换器与计算机的串口相连。仪表的 D+端子连接到通讯转换器的 DATA+端子;D-端子连接到通

讯转换器的 DATA-端子。通讯转换器和计算机串口之间的连接如图 2-10<br>또<del>二</del> 所示。

RS-485 通讯连接线请采用屏蔽双绞线,通讯线长度勿超过 1000 米。<br>京通辺可靠性,以復左 BS-495 通辺线的具运再泄增加阻停光 120 为提高通讯可靠性,必须在 RS-485 通讯线的最远两端增加阻值为 120<br>欧姆古古的丝洲匹配中四 欧姆左右的终端匹配电阻。

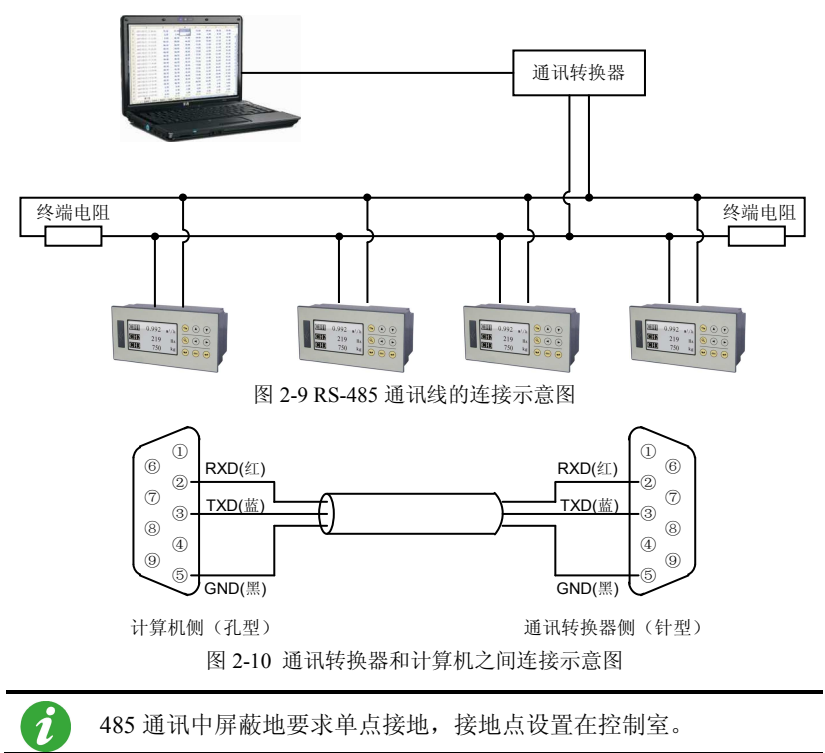

### 2.3.4.3 打印机的连接

仪表可与微型打印机联机,提供打印输出功能。

仪表和面板式打印机之间的连接如图 2-11,通讯线请使用屏蔽双绞<br>华 匕座天煞契沽19 光 线制作,长度不能超过 <sup>10</sup> 米。

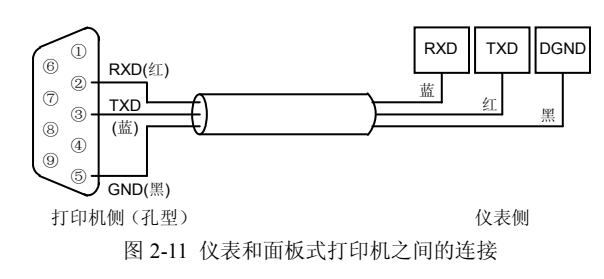

精致型无纸记录仪

- 3.2按键操作
- 监控画面切换3.2.1

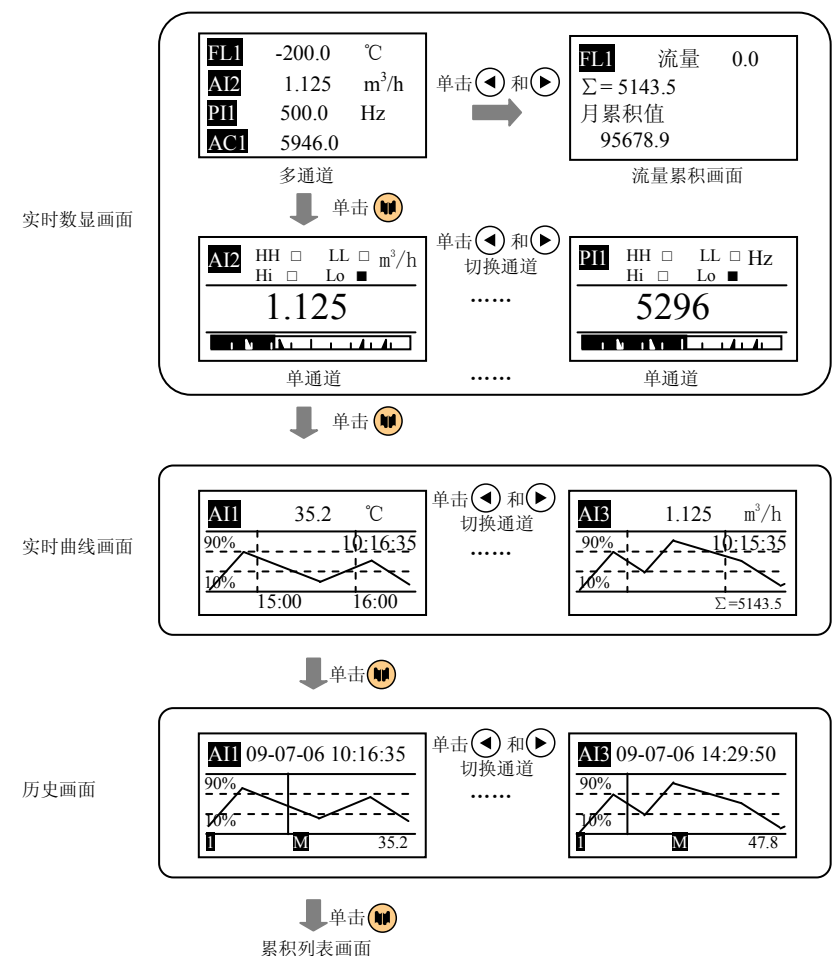

第3章 基本操作方法

## 概述

精致型无纸记录仪的面板各部件分布如图 3-1。<br>————————————————————

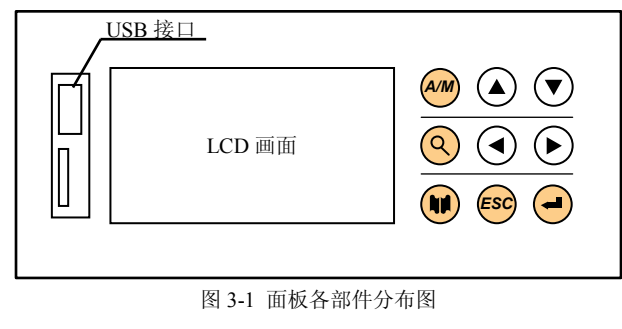

- 3.1面板部件
- LCD 画面:显示监控、组态等各个画面。
- $\blacktriangleright$ USB 接口:用于连接 USB 接口设备。
- $\blacktriangleright$ 按键: 在不同画面有不同的含义。

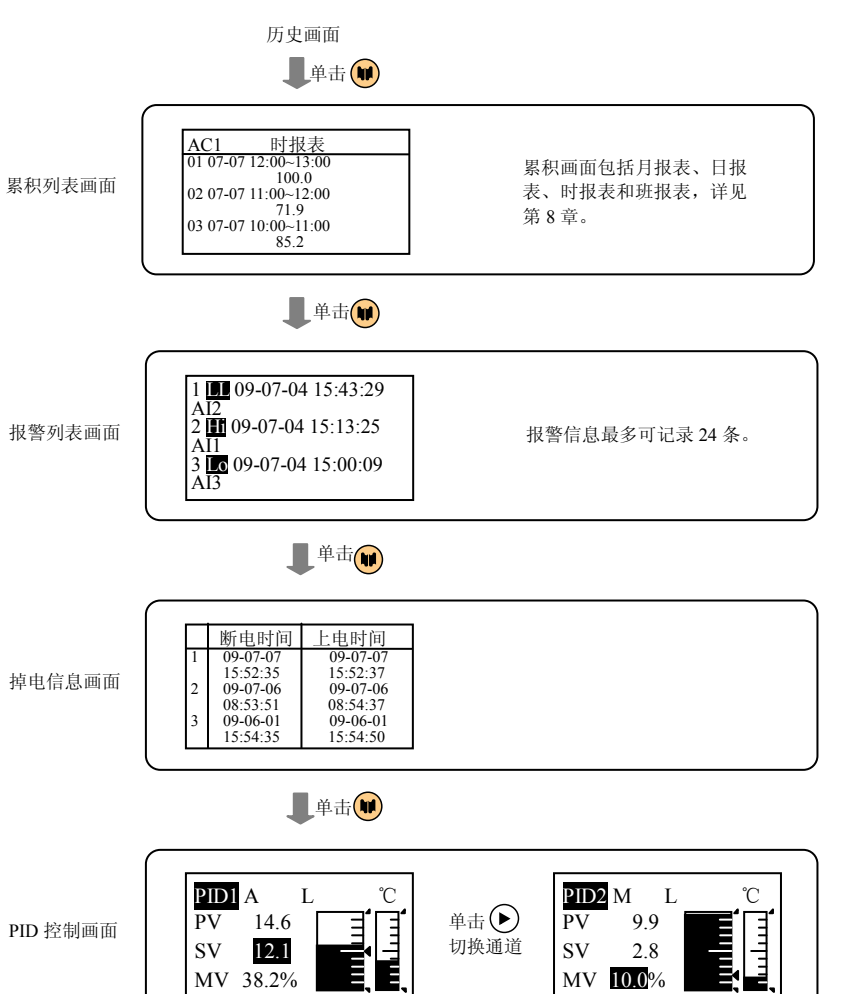

单击 数显画面

MV 38.2%

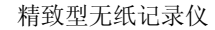

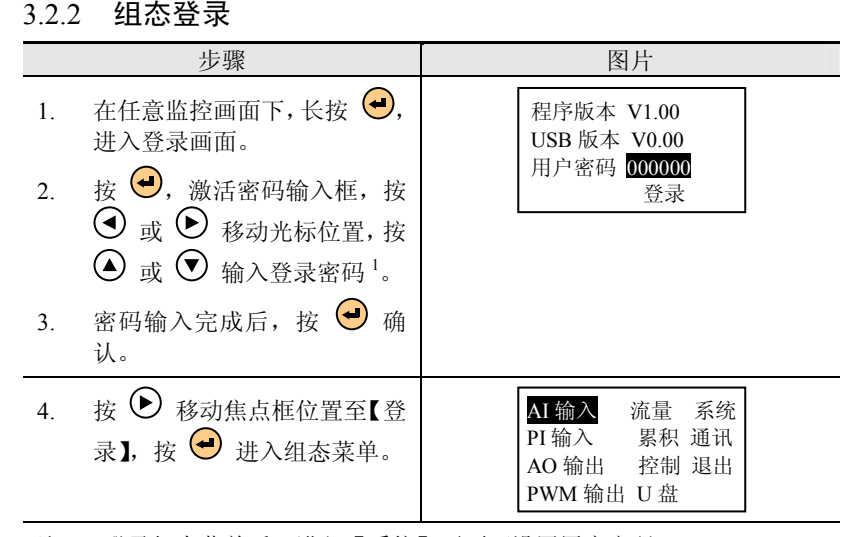

注 1:登录组态菜单后,进入【系统】画面可设置用户密码。<br>————————————————————

## 3.2.3 参数类型和设置方法

## 3.2.3.1 列举型参数

表 3-1 列举型参数的设置方法 设置方法 图片说明 1. 按 <sup>(●)</sup>,弹出选择框。 2. 按 い 或 い, 选择合适的选<br>项, 按 → 确认。  $_{\mathcal{B}}\mathbf{\Theta}$ 信号类别 mA mA 信号下限 4.00 信号上限 20.00 信号**数别**<br>信号v 信 $\frac{4}{3}$  mV 信号

MV 10.0%

### 3.2.3.2 数值输入型参数

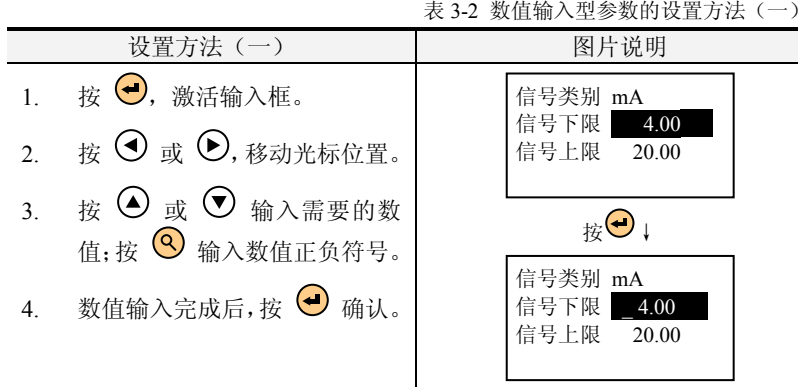

表 3-3 数值输入型参数的设置方法(二)<br>————————————————————

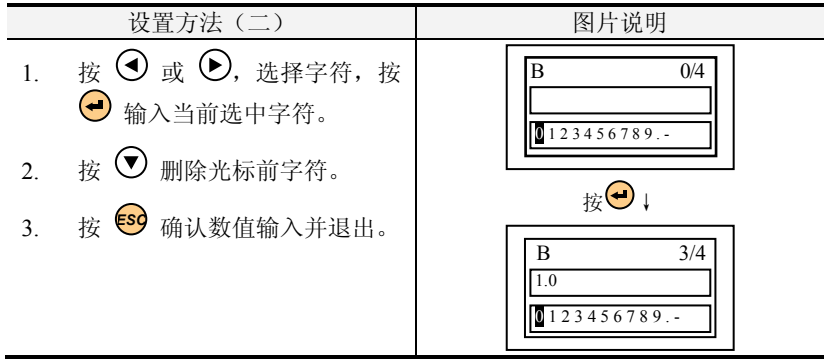

### 3.2.3.3 时间输入型参数

## 表 3-4 时间输入型参数的设置方法

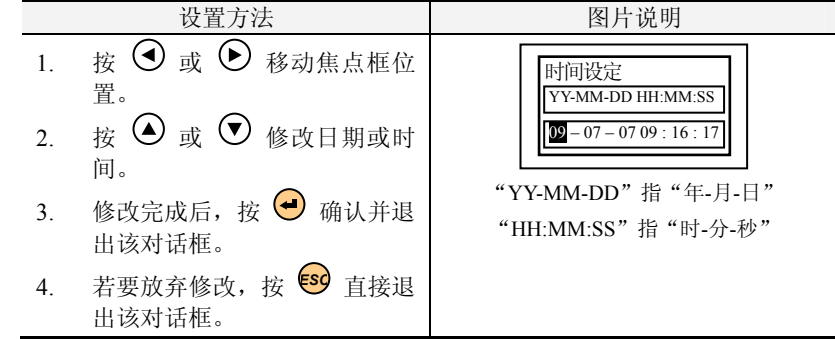

### 3.2.3.4 其他字符输入型参数

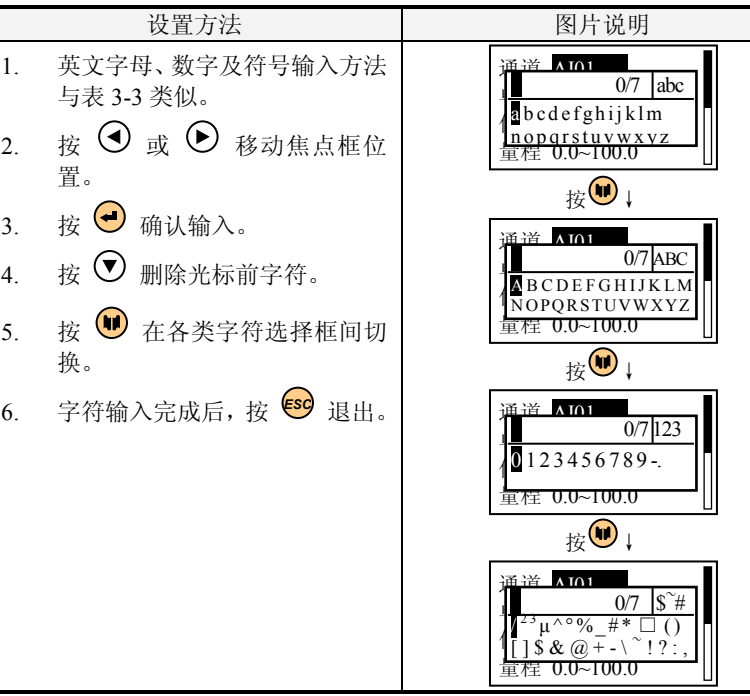

## 表 3-5 其它字符输入型参数的设置方法<br>————————————————————

第 <sup>4</sup> <sup>章</sup> 基本信息设置

# 第4章 基本信息设置

### 概述

本章主要对仪表的系统配置、组态管理、快捷菜单操作等通用信息进行介绍。

# 4.1 系统配置

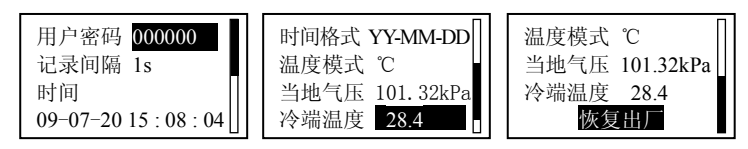

图 4-1 系统配置画面

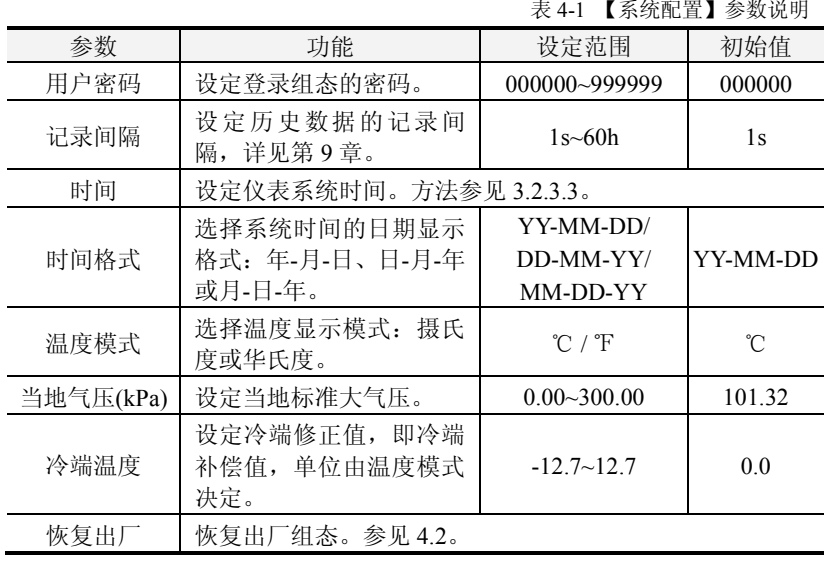

# 4.2 恢复出厂

在【系统】组态画面,按【恢复出厂】,弹出如图 4-2 的对话框。<br>──

按 <mark>确定</mark> 恢复出厂组态; 按 <mark>取消</mark> 或 <sup>(59</sup>) 放弃恢复出厂操作。

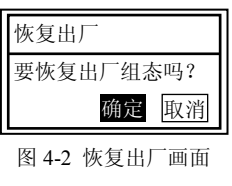

# 4.3 启用组态

 仪表提供了组态编译功能,任何组态内容修改后,在退出组态前,都会弹出"启用组态"对话框。按 |取消| 不启用组态,仍停留在组态画<br>万万巡结进行进票 面可继续进行设置; 按 <mark>放弃</mark> 不启用组态,直接返回至监控画面; 按<br>[pp] ·p.E.g.t. · \*\* · \*\*\* <mark>启用</mark> 启用组态,进入编译画面。<br>————————————————————

若组态设置内容不正确,编译画面会提示相应的错误信息或警告信息,可根据提示内容进一步修改组态,直至组态无误。

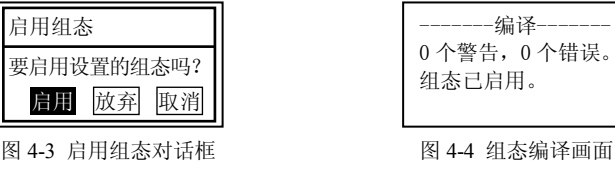

#### 4.4快捷菜单操作

在任意监控画面,按 <sup>(569</sup>)弹出快捷菜单。如图 4-5 所示进行【亮<br>节】【从贵操作】参见签 11 章 【打印操作】参见签 12 章 度调节】;【U 盘操作】参见第 11 章;【打印操作】参见第 13 章。<br>————————————————————

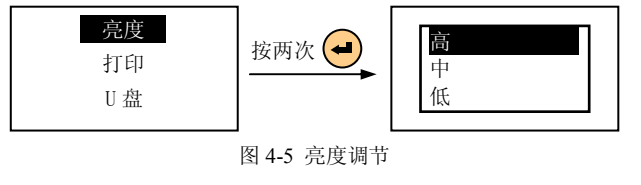

精致型无纸记录仪

# 第5章 输入输出<br>

## 概述

表 5-1 为仪表涉及的所有输入输出通道类型及其所支持的信号类<br>具体参数送见签1. 型,具体参数详见第 <sup>1</sup> 章。

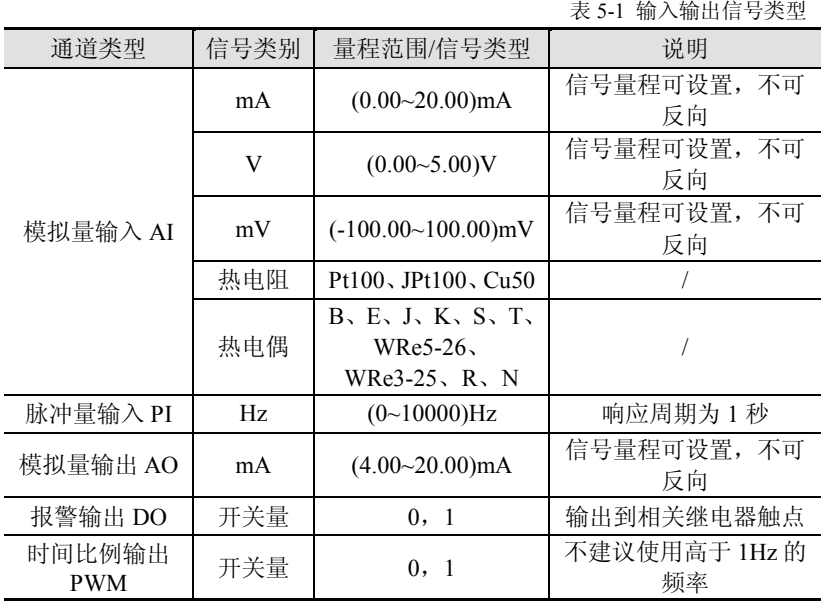

注:除非特别说明,各通道类型的响应周期均与采样周期一致。

# 5.1 AI 输入

| 滤波 0.0s<br>信号 (4~20)mA<br>量程 0.0~100.0 | 通道<br>AI01<br>单位 | A1.0<br><b>B</b> 0.0 |
|----------------------------------------|------------------|----------------------|
|----------------------------------------|------------------|----------------------|

图 5-1 模拟量输入组态画面

| 表 5-2 【模拟量输入】参数说明 |                           |                    |                  |
|-------------------|---------------------------|--------------------|------------------|
| 参数                | 功能                        | 设定范围               | 初始值              |
| 通道                | 选择需要设置的通道号。               | 由配置决定, 最多3个<br>通道  | AI01             |
| 单位                | 设定信号的单位。                  | 可输入7个字符            |                  |
| 信号                | 选择输入信号的类型和<br>范围。         | 见表 5-1             | $(4.0 - 20.0)mA$ |
| 量程                | 设定需显示的小数点位<br>数和量程上下限。    | $-30000 - 30000$   | $0.0 \sim 100.0$ |
| 滤波                | 设定一阶惯性滤波的时<br>间。          | $(0.0 \sim 25.5)s$ | 0.0s             |
| A                 | 设定修正公式 Y=A*X+B<br>的一次项系数。 | $-999-9999$        | 1.0              |
| B                 | 设定修正公式 Y=A*X+B<br>的常数项。   | $-999-9999$        | $\theta$         |
| 报警组态              | 设定上下限报警相关参<br>数。          | 见表 5-3 及下文详解       |                  |
|                   |                           |                    |                  |

表 5-3 【报警组态】参数说明<br>————————————————————

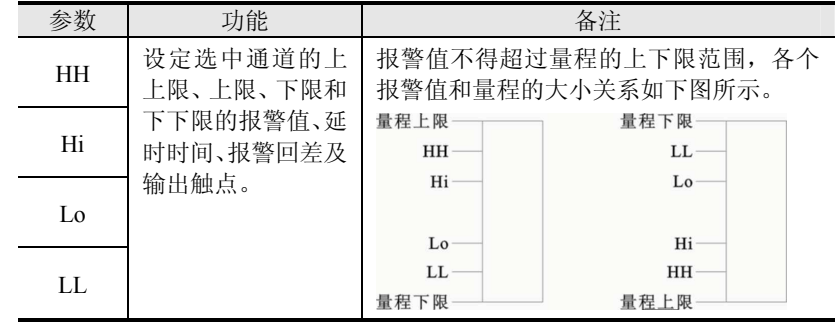

#### • 信号

信号类别若选择 mA、V 或 mV 时,需要设置信号上下限。若输入<br>所谓英国、系统收点动但右头所台次的具大使或是小使、信号上下 超出所限范围,系统将自动保存为所允许的最大值或最小值。信号上下限必须满足【信号下限】<【信号上限】,否则启用组态会出现错误而无 法通过编译。

23

信号类别若选择热电偶或热电阻时,需选择具体的信号类型,并设置合适的断线处理方式,如图 5-2 所示。信号的量程范围即该通道的实<br><del>医是积英国,监线处理文式会义加</del> 际量程范围。断线处理方式含义如下:

 走向起点:热电偶或热电阻信号断线后,显示该通道的量程下限值。保持不变:热电偶或热电阻信号断线后,保持断线前数值不变。走向终点:热电偶或热电阻信号断线后,显示该通道的量程上限值。

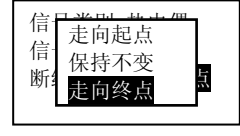

## 图 5-2 热电偶热电阻信号设置框

对于热电偶信号,测量时还需考虑冷端。短接热电偶的输入端,则 该通道显示值即为该通道的冷端温度。当仪表的冷端不够准确时,可参照 4.1 进行冷端修正。无论仪表采用何种温度模式,冷端修正的调整范<br>思坎光 12.7 .12.7 围均为-12.7~12.7。

仪表可通过摄氏和华氏两种温标进行显示,使用热电偶和热电阻信号类别时应注意温度模式。

例如:某用户使用 AI01 通道测量 K 型热电偶的温度,实际冷端温<br>空温低 1.30 可织大切图 5.2 图 5.4 度比室温低 <sup>1</sup>℃。可组态如图 5-3、图 5-4。

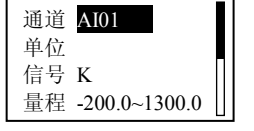

温<u>度模式 ℃</u><br>当 ∞₩担度 当 冷端温度 25.2 **ŀ**a )<>) 冷端修正 -\_1.0 <sup>高修止 -\_1</sup><br>恢复出厂

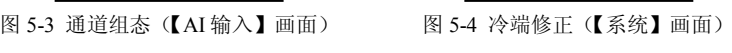

•滤波时间

仪表采用一阶惯性数字滤波,滤波公式为:

$$
y(i) = x(i) \cdot \frac{T_{S}}{T_{S} + T_{F}} + y(i-1) \cdot \frac{T_{F}}{T_{S} + T_{F}}
$$

式中: y(i)为通道当前显示值, x(i)为通道未使用滤波时的当前显示

值, y(i-1)为通道前一采样周期的显示值, TS 为采样周期; TF 为滤波时 间。如图 5-5。

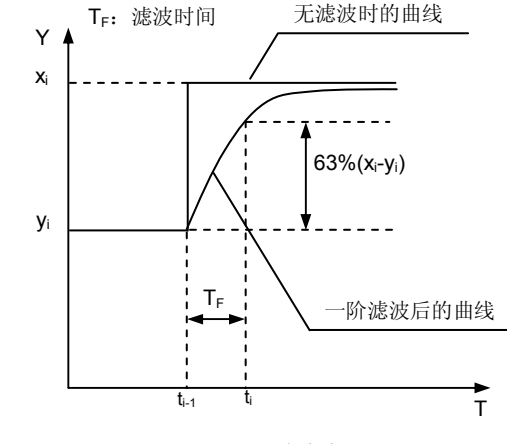

图 5-5 一阶滤波

由公式及图 5-5 可得知设定滤波时间有助于提高曲线的平滑程度,<br>工势信息动典代的影响,波波时间越长,光觉忍觉用把的信息对 减小干扰信号对曲线的影响。滤波时间越长,当前采样周期的信号对显示值的影响越小,曲线也越平稳。

 滤波时间常数可在(0.0~25.5)s 之间任意设定,仪表默认的滤波时间为  $0.0$ ,表示滤波功能关闭。

#### • 线性修正

 当用户对信号的处理有特殊要求时可选择线性修正功能进行线性的校正。

 线性修正的公式为 <sup>Y</sup>=AX+<sup>B</sup> ,其中 <sup>A</sup> 表示线性系数,<sup>B</sup> 表示零点 修正。默认状态下,A=1,B=0,即不进行修正。X 表示修正前通道应 显示的工程量,Y 表示修正后通道显示的值。

例如: 某 AI 通道如图 5-6 组态,则当输入信号为 12.00mA 时,该<br>見云为 150,00、呂姓元把是公因述悠元帝增士或减小。但中五是把 通道显示为 150.00。虽然工程量会因被修正而增大或减小,但由于量程<br>英国始终不恋,所以必然工兵的工程是扭出是积英国时,其使收述阻制 范围始终不变,所以当修正后的工程量超出量程范围时,其值将被限制为量程上限或下限值。

25

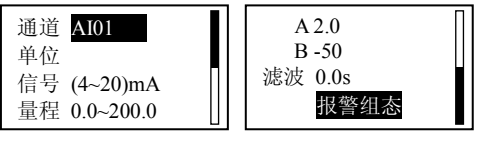

图 5-6 线性修正

#### • 报警组态

报警组态画面如图 5-7 所示。报警状态可通过 DO 触点输出,当触<br>大头 "AL…" 咕,吉明此也数无他通过他中哭给出,但左收控画 点组态为"None"时,表明此报警不能通过继电器输出,但在监控画面中该通道处仍显示报警信息。

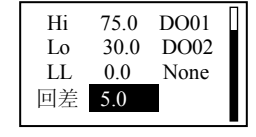

图 5-7 报警组态

不同的报警类型、不同的通道可使用同一个继电器触点。例如,某个通道的上限和下限报警输出都选择触点 DO01,则这两个报警事件中<br>ロ亜有一个发生时、純点 DO01 就会留へ 只要有一个发生时,触点 DO01 就会闭合。

当实际工程值在报警点附近波动时,仪表会不断进入和退出报警状 态,这样输出触点会经常动作,频繁报警,从而可能导致外部联锁装置发生故障。报警回差功能,避免了这种情况的发生。

现对上限和下限报警时的回差举例说明如下:

如图 5-7 对上限报警和下限报警组态,则实际报警和消警状态应如<br><del>}</del> 下所述。

如图 5-8,当实际工程值大于等于 75.00 时记录仪进入报警状态;<br>入港小、密军工程总办开 75.00、汨寻放天公卫大洪山投警监大 当输入减小,实际工程值小于 75.00,记录仪不会马上退出报警状态,<br>而是克烈河是以灾际工程传办五签五.79.00 后 河是以大退山坦警监大 而是直到记录仪实际工程值小于等于 70.00 后,记录仪才退出报警状态。

如图 5-9,当实际工程值小于等于 30.00 时记录仪进入报警状态;<br>,增士,常听工程传士五 20.00,记录放天公贝卜温出投警监大 当输入增大,实际工程值大于 30.00,记录仪不会马上退出报警状态,<br>而具克烈河是仪室际工程依土于签五 25.00 后 河是仪才退山报警状态 而是直到记录仪实际工程值大于等于 35.00 后,记录仪才退出报警状态。

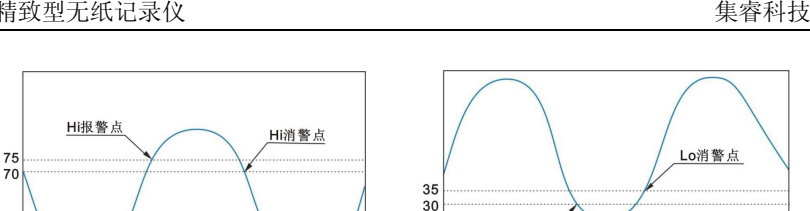

图 5-8 上限报警回差 <sup>图</sup>

5-9 下限报警回差

Lo报警点

5.2PI 输入

精致型无纸记录仪

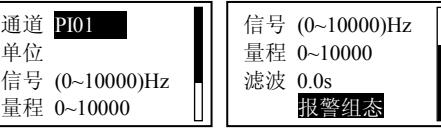

图 5-10 脉冲量输入组态画面

| 表 5-4 【脉冲量输入】参数说明 |                        |                            |                |
|-------------------|------------------------|----------------------------|----------------|
| 参数                | 功能                     | 设定范围                       | 初始值            |
| 通道                | 选择需要设置的通道号。            | 由配置决定, 最多1个<br>通道          | <b>PI01</b>    |
| 单位                | 设定信号的单位。               | 可输入 7 个字符                  |                |
| 信号                | 选择输入信号的范围。             | $(0~10000)$ Hz             | $(0~10000)$ Hz |
| 量程                | 设定需显示的小数点位数<br>和量程上下限。 | $-30000 - 30000$           | $0 \sim 10000$ |
| 滤波                | 设定一阶惯性滤波的时<br>间。       | (0.0~25.5)s                | 0.0s           |
| 报警组态              | 设定上下限报警相关参<br>数。       | 同 AI 报警组态, 见表<br>$5 - 3$ . |                |
|                   |                        |                            |                |

5.33 AO 输出

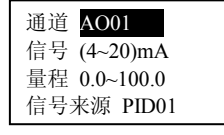

图 5-11 模拟量输出组态画面

第 <sup>5</sup> <sup>章</sup> 输入输出

## 表 5-5 【模拟量输出】参数说明<br>————————————————————

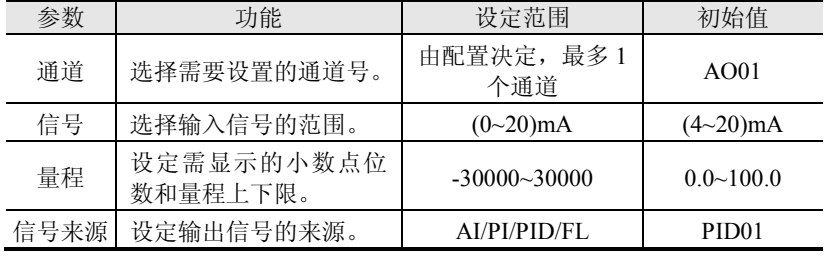

#### 5.4PWM 输出

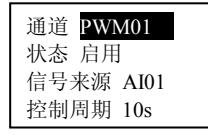

图 5-12 时间比例输出组态画面

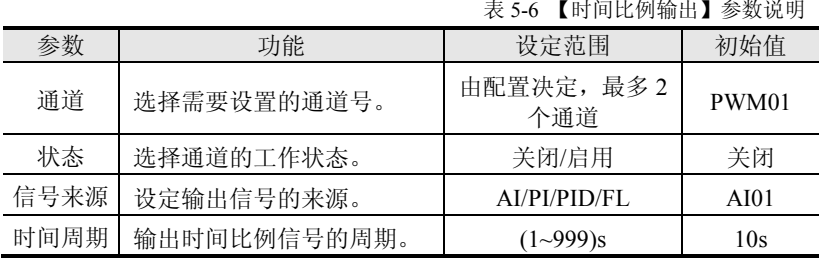

PWM显示、输出均为开关量,PWM01~PWM02分别占用DO01~DO02触点输出。PWM 通道启用后,其他各通道的报警组态中相应的 DO<br>纳卡应关码,否则五法通过给这 触点应关闭,否则无法通过编译。

# 精致型无纸记录仪

5.5输入输出相关监控画面

## 5.5.1 实时数显画面

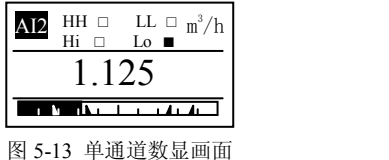

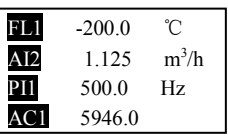

5-13 单通道数显画面 <sup>图</sup> 5-14 多通道数显画面

1.  $\Theta$  循环键。单通道数显画面中按此键在各通道画面中自动循环 翻页,按此键停止。多通道数显画面中按此键在流量累积画面和多通道数显画面间循环切换,按此键停止。

2. ଏ 和 Ѡ 翻页键。按此键在各通道画面中循环翻页, 同时停止<br>#\*\*\*\*\* 自动循环翻页。

## 5.5.2 实时曲线画面

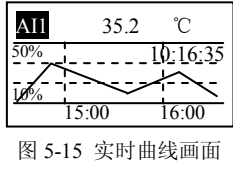

曲线采用智能全动态显示,能够根据本屏数据的数值大小进行自动 缩放,使曲线在显示屏有限的分辨率下,保证有最大的显示精度。屏中虚线左侧数字表示该虚线所对应的百分量。

1. ♥ 循环键。按此键在各通道画面中自动循环翻页,按此键停止。

2. ଏ 和 ധ 翻页键。按此键在各通道画面中循环翻页,同时停止<br>"打转五 自动循环翻页。

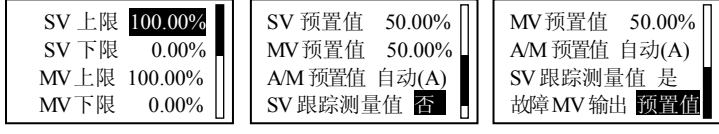

图 6-2 控制回路高级设置组态画面

表 6-2 PID【高级设置】参数说明

| 参数            | 功能                              | 设定范围              | 初始值      |
|---------------|---------------------------------|-------------------|----------|
| $SV$ 上限 $(\%$ | 设定 SV 上下限限幅。设定值 SV              |                   | 100.00%  |
| SV 下限(%)      | 的值被限制在此范围内。                     | $(0.00~100.00)\%$ | $0.00\%$ |
| $MV$ 上限 $(\%$ |                                 |                   | 100.0%   |
| MV 下限(%)      | 设定 MV 上下限限幅。<br>$(0.0~100.0)\%$ |                   | $0.0\%$  |
| SV 预置值(%)     | 设定冷启动时的 SV 初始值。                 | $(0.00~100.00)\%$ | 50.00%   |
| MV 预置值(%)     | 设定冷启动时的 MV 初始值。                 | $(0.0~100.0)\%$   | 50.0%    |
| A/M 预置值       | 设定冷启动时和启用组态后的<br>手自动状态。         | 自动(A)/手动(M)       | 自动(A)    |
| SV 跟踪测量值      | 选择在手动状态和内给定时 SV<br>是否跟踪 PV 值。   | 是/否               | 否        |
| 故障 MV 输出      | 选择故障时 MV 输出的状态。                 | 预置值/保持            | 预置值      |
|               |                                 |                   |          |

#### •偏差报警

 仪表提供回路偏差报警功能,在自动状态下,当设定值和测量值之间的偏差的绝对值大于设定的报警值后输出偏差报警信息。手动状态 下,默认偏差报警值为 <sup>0</sup>,即 SV=PV 时输出偏差报警信息。

同通道上下限报警一样,偏差报警信息也可选择 DO 触点输出状态 信息。

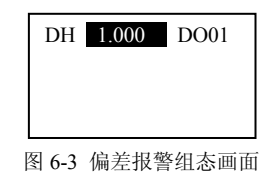

• **SV** 跟踪

 $\textsf{SV}$  跟踪测量值: 手动状态和内给定时, $\textsf{SV}$  跟踪测量值  $\textsf{PV}$ 。

# 第6章 控制回路

精致型无纸记录仪及精致型流量积算记录仪无此项功能。

#### 6.1PID 控制参数介绍

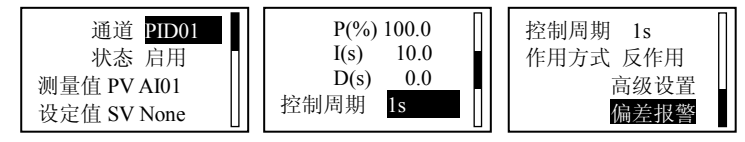

图 6-1 控制回路组态画面

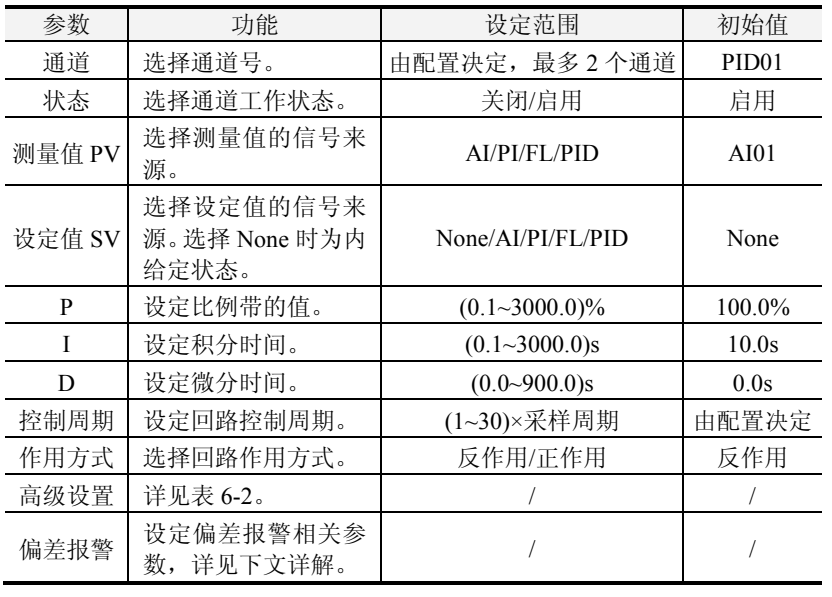

表 6-1 【控制回路】参数说明<br>———————————————————

31

若同时选择了 SV 跟踪测量值和外给定,则在外给定手动状态下,<br>1三列公宣传,当把整否中公宣后 SV 出列公宣时的终传开始明明 SV 显示外给定值; 当切换至内给定后, SV 从外给定时的终值开始跟踪 PV 值。

#### 6.2控制相关监控画面

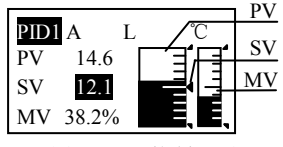

图 6-4 PID 控制画面

1. (▲) 和 (▼) 数值修改键。 手动状态下修改 MV 值,内给定方式<br>=+++ + + + \* \* \* \* \* \* \* \* 和自动状态下修改 SV 值。<br>(

- 2. 3 内外给定方式切换。
- 3. 长按 W 手自动状态切换。<br>- C
- 4. 和 翻页键。按此键在各通道画面中循环翻页。
- 6.3 PID 应用举例
- 6.3.1 单回路控制

如图 6-5,该单回路控制系统实现的是一简单的温度控制,测量信<br>© 中的温度、给出信息佐思到加热丝人,但没加热丝可以接收流传 号是罐中的温度,输出信号作用到加热丝上(假设加热丝可以接收连续的信号)。

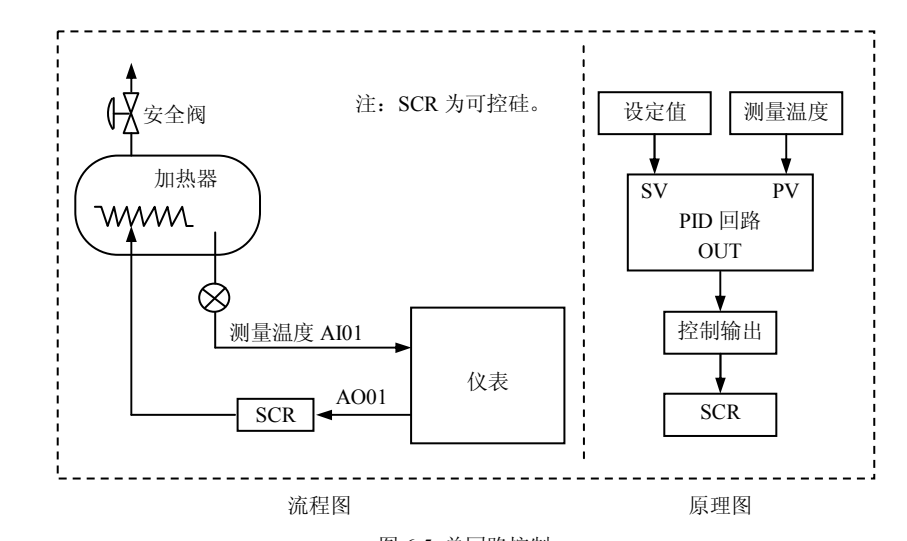

图 6-5 单回路控制

组态步骤如下:

精致型无纸记录仪

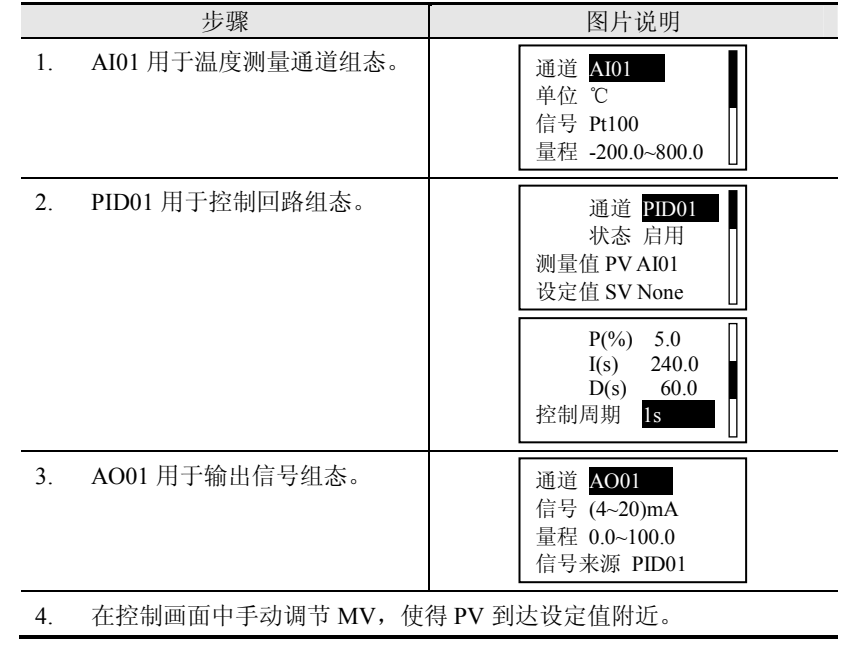

34

第 <sup>6</sup> <sup>章</sup> 控制回路

## 6.3.2 串级控制

 该串级控制系统完成的是通过控制燃料的流量来控制炉膛内的温度。如图 6-6,由于温度变化比较缓慢,所以把燃料油的压力作为中间<br>传,中网门夹挖烟,苏图门头怎动图,万怎吐图门震关望,所以图门洗 值,由阀门来控制。若阀门为气动阀,无气时阀门需关闭,所以阀门选 择气开阀。温度控制作为主控制回路,压力控制作为副控制回路。

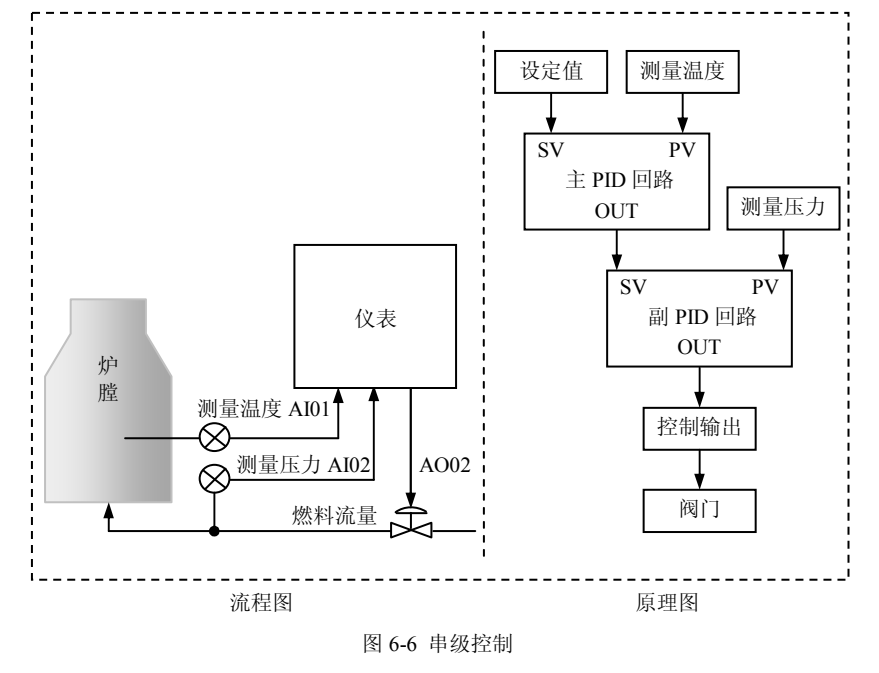

组态步骤如下:

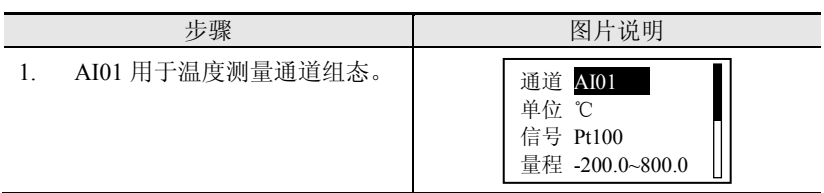

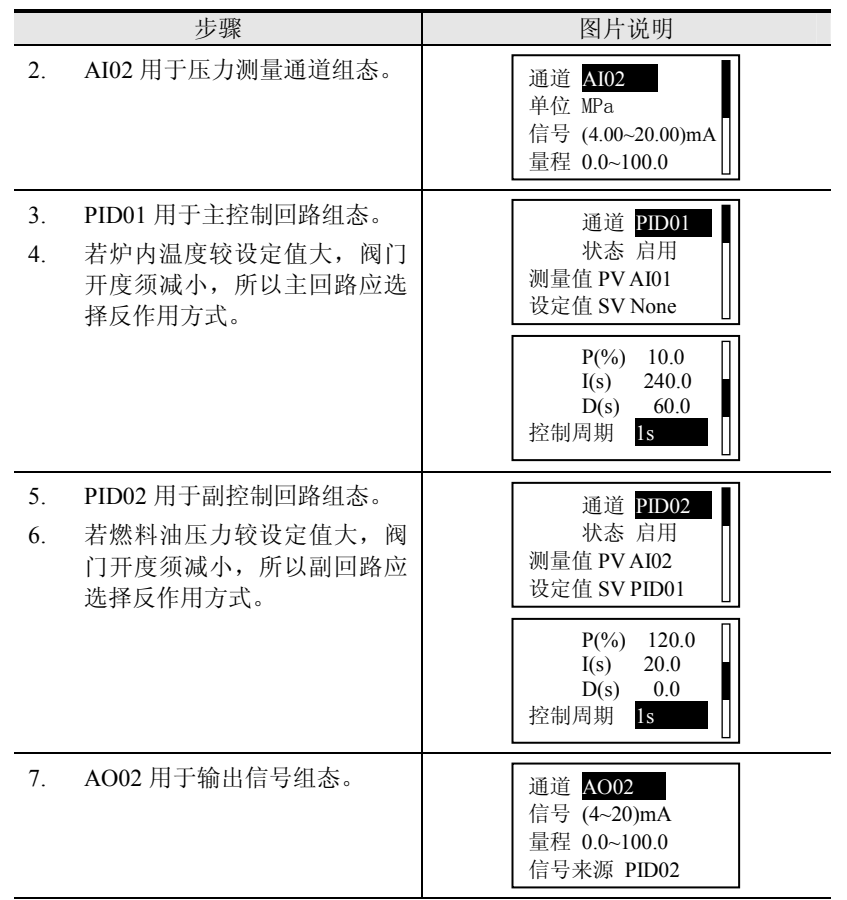

- 8. 在控制画面中手动调节 PID02 <sup>的</sup> MV,使得 PV 到达设定值附近。
- 9. 将 PID02 切换到自动状态,调节其 PID 参数,使回路稳定。
- 10.  手动调节 PID01 的 MV 使得 PV 到达设定值附近,然后切换 PID02 到<br>———————————————————— 外给定状态。
- 11. 手动调节 PID01 的 MV 到合适的工作值,调节 PID 参数使回路达到稳<br>———————————————————— 定状态。

# 第7章 流量运算

#### 概述

精致型无纸记录仪无此项功能。

 流量通常是指单位时间内流经管道某截面的流体的数量,也就是瞬 时流量,测量流量的方法有很多,有节流式、速度式、脉冲频率式、容 积式、质量式等等。对于我国目前常用的流量计,基本上可以用以下三个表达式来表示。

式 7-1 适用于节流式流量计如标准孔板、标准喷嘴; 式 7-2 适用于<br>卞、晓池版离式盗是法如沮怨,沮於盗是法,忠逆盗是法,式 7.2 速度式、脉冲频率式流量计如涡街、涡轮流量计、电磁流量计; 式 7-3<br>中式 7.1 经生出来,活用五差压己开六的测量系统 由式 7-1 衍生出来,适用于差压已开方的测量系统。<br>————————————————————

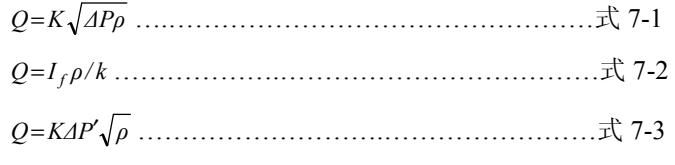

上式中, *<sup>Q</sup>*:表示质量流量值;

*k*:表示修正系数;

 *K*:选择补偿时,根据设置参数由内部计算得到;不补偿时,其值与修正系数相同;

*ρ*:表示流体密度;

*∆P*: 表示输入的差压值;

*<sup>I</sup>f*:速度流量计的输出频率;

*∆P′*:差压已开方的值;

 从以上三式可以看出,流体的流量与流体的密度有正比或开方正比 的关系,而大多数流体密度随工况的压力和温度的变化而变化,因此要准确测量流体的流量,必须对流体的密度进行补偿。而对于不同的流体,

37

精致型无纸记录仪

它的密度补偿模型是不一样的,仪表提供 5 种流量的补偿类型: 过热蒸<br>汽、约和苏汽、一般气体、压力认货和沮丧认货、必然、苏五丛西、出 汽、饱和蒸汽、一般气体、压力补偿和温度补偿。当然, 若无必要, 也 可选择"不补偿"。

#### 流量运算参数介绍7.1

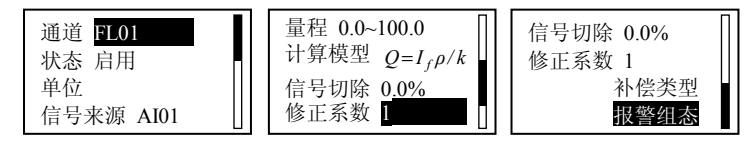

图 7-1 流量运算组态画面

表 7-1 【流量运算】参数说明<br>———————————————————

| 参数   | 功能                     | 设定范围                                                                          | 初始值              |
|------|------------------------|-------------------------------------------------------------------------------|------------------|
| 通道   | 选择需要设置的通道号。            | 由配置决定, 最多3路                                                                   | <b>FL01</b>      |
| 状态   | 选择通道的工作状态。             | 关闭/启用                                                                         | 启用               |
| 单位   | 设定信号的单位。               | 可输入7个字符                                                                       |                  |
| 信号来源 | 显示流量信号的来源。             | AI/PI                                                                         | AI01             |
| 量程   | 设定需显示的小数点位<br>数和量程上下限。 | $-30000 - 30000$                                                              | $0.0 \sim 100.0$ |
| 计算模型 | 根据实际工况选择合适<br>的流量计算公式。 | $Q = K\sqrt{\Delta P \rho}$<br>$Q=I_f\rho/k$<br>$Q = K \Delta P' \sqrt{\rho}$ | $Q=I_f\rho/k$    |
| 信号切除 | 可用于切除小流量。              | $(0.0~25.0)\%$                                                                | $0.0\%$          |
| 修正系数 | 设定修正系数。                |                                                                               | 1                |
| 补偿类型 | 选择补偿类型并设定相<br>关参数。     | 参见表 7-2 及下文详解                                                                 |                  |
| 报警组态 | 设定上下限报警相关参<br>数。       | 同 AI 报警组态,见表<br>$5-3$                                                         |                  |

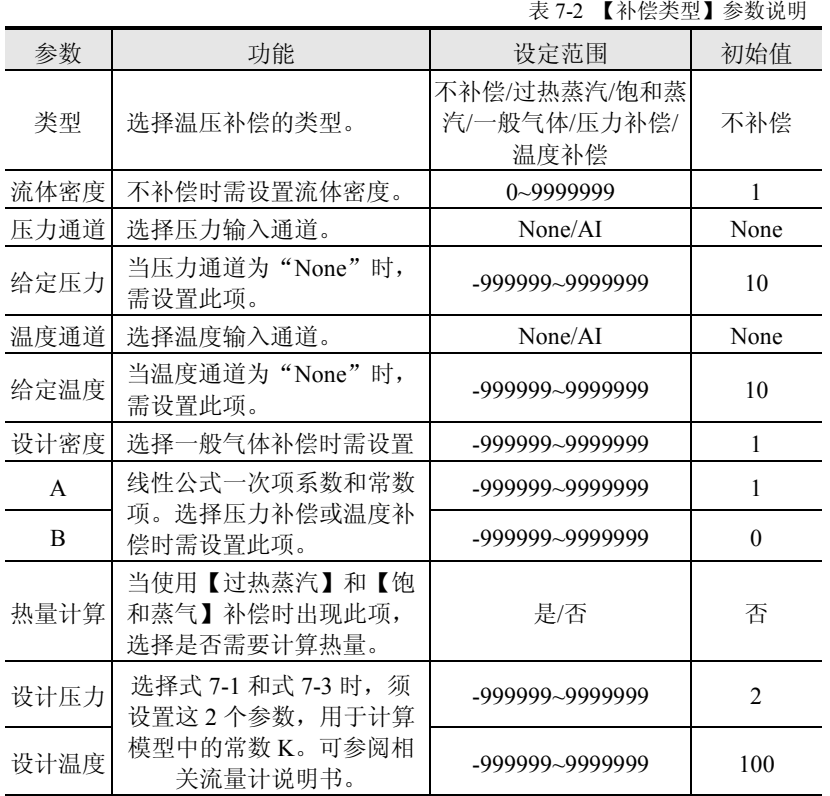

•不补偿

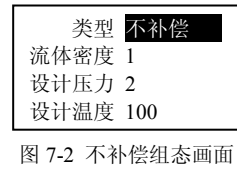

#### •过热蒸汽

经过热处理的蒸汽称为过热蒸汽,它具有如下特点:

 过热蒸汽中绝不含有液滴或液雾,属于实际气体。过热蒸汽的温度和压力参数是两个独立的参数,过热蒸汽的密度由这两个参数决定。在 工程中过热蒸汽较饱和蒸汽容易计量。

 适用的范围为:压力(0.1~16)MPa(表压)、温度(140~560)℃。需要对压力、温度进行组态,运算方式采用查表法。

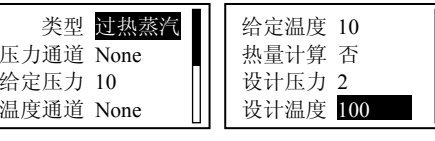

图 7-3 过热蒸汽补偿组态画面

压力单位必须设置为 MPa, 温度单位必须设置为和仪表使用温标的<br>总位、致、大文乐剧类的三码均使用摄乐温标 单位一致。本文所例举的示例均使用摄氏温标。

#### • 饱和蒸汽

 未经过热处理的蒸汽称为饱和蒸汽,携带热能密度大,是良好的热载体,在实际的供热系统中应用很广泛。它具有如下特点:

温度和压力一一对应,二者之间只有一个独立变量;易凝结,在传 输过程中如有热量损失,蒸汽中便有液滴或液雾形成,并导致温度和压 力的下降;含有液滴或液雾的蒸汽。本公司仪表只能测量干饱和蒸汽,对湿饱和蒸汽不能准确测量。

适用的范围为: 压力(0.1~16)MPa(表压)。需要对压力进行组态, 运算方式采用查表法。压力单位为 MPa,温度单位为℃。

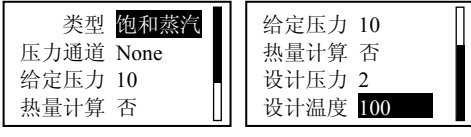

图 7-4 饱和蒸汽补偿组态画面

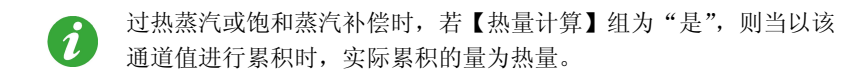

#### • 一般气体

40

 需要对压力、温度、气体常数进行组态,运算方式采用公式法。公式中压力单位为 MPa,温度单位为℃。

第 <sup>7</sup> <sup>章</sup> 流量运算

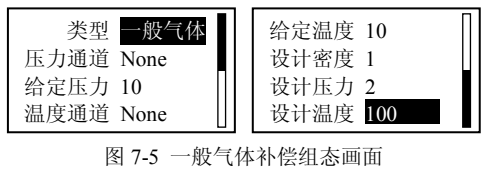

### • 压力补偿

 在某些场合,被测流体的密度与温度的关系不密切,只与压力成一 定的线性关系,或被测流体的温度比较稳定的场合,可以采用线性压力补偿。线性压力补偿需要对压力、系数 A、系数 B 进行运算和组态。<br>运算文式平平出达,一个规模、基本、A、B 光系数,B 光压力(A 运算方式采用公式法: ρ=A\*P+B,其中: A、B 为系数,P 为压力(仪 表显示的为表压、该公式中 P 为绝压),压力单位为 MPa。<br>——————————————————————————————————

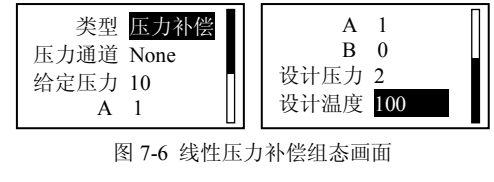

#### • 温度补偿

 在某些场合,被测流体的密度与压力的关系不密切,只与温度成一 定的线性关系,或被测流体的压力比较稳定的场合,可以采用线性温度补偿。需要对温度、系数 A、系数 B 进行组态,运算方式采用公式法:<br>---\*\*::P、共中、A、B 光系数,i 光四亿沮丧,沮丧单位光沉 ρ=A\*t+B,其中:A、<sup>B</sup> 为系数,<sup>t</sup> 为现场温度,温度单位为℃。

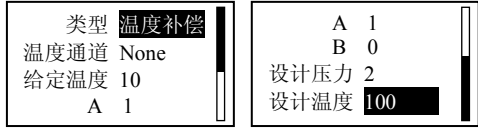

图 7-7 线性温度补偿组态画面

#### 7.2流量累积相关监控画面

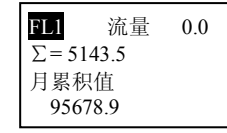

图 7-8 流量累积画面

当相应通道的累积通道开启时,此画面显示。仅开启流量功能时,此画面不显示。

1. ♥ 循环键。按此键在流量累积画面和多通道数显画面间自动循 环翻页,按此键停止。

2. ❹ 和 ៍ 和 管额页键。按此键循环切换各通道, 同时停止自动循环 翻页。

#### 7.3温压补偿举例

#### •● 例 1: 过热蒸汽补偿

某工厂采用标准孔板测量过热蒸汽流量, 配置智能差压变送器, 该 变送器无开方功能,现采用过热蒸汽补偿类型对流体密度进行补偿。设计工艺条件如下:

设计工况温度:250.0℃;

设计工况压力:1.2MPa;

设计差压量程:(0.000~30.000)kPa;

设计流量量程:(0.00~50.00)t/h。

现假设实际工况温度为 200℃,实际工况压力为 0.5MPa(表压),<br>思检出中资为 5.60×4 恋送思对盖压信号力开关 变送器输出电流为 5.60mA,变送器对差压信号未开方。

差压变送器量程为(0.000~30.000)kPa(信号量程为 4.00~20.00mA);<br>是积光(0.00~50.00);4 现长仄力是积光(0.000~2.000)MP+/台号是 流量量程为(0.00~50.00)t/h; 现场压力量程为(0.000~2.000)MPa (信号量 程为 4.00~20.00mA);现场温度量程为(-200~800)℃(信号为 Pt100)。

仪表采用 AI01 通道显示差压信号 (kPa), AI02 通道显示现场压力<br>De 、AI02 通送月示照好温度 ( % )、这是运算通送 EL01 月示这是 (MPa),AI03 通道显示现场温度(℃),流量运算通道 FL01 显示流量<br>(td.)  $(t/h)$ 

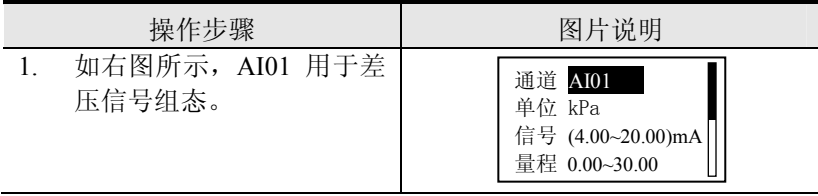

# 第 <sup>7</sup> <sup>章</sup> 流量运算

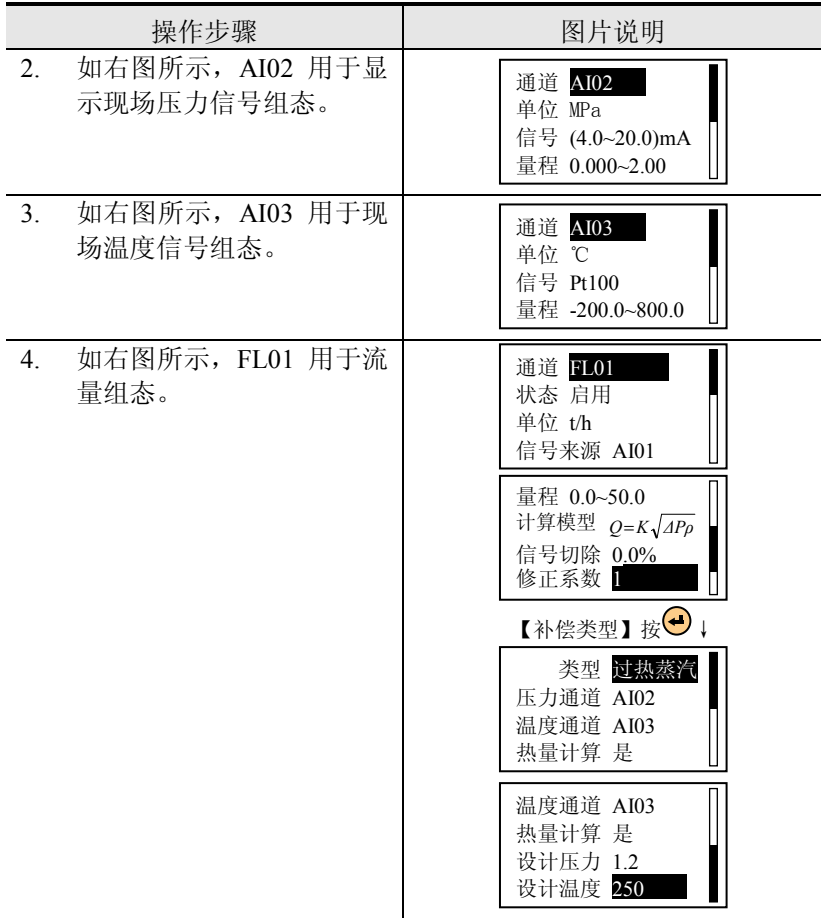

# • 例 **<sup>2</sup>**:饱和蒸汽补偿

某工厂采用标准喷嘴测量饱和蒸汽流量,所配置的差压变送器自带开方功能,现采用饱和蒸汽补偿类型对流体密度进行补偿。

设计工况压力为 0.4MPa。

现假设实际工况压力为 0.3MPa(表压),变送器输出电流为<br>…▲ 恋送哭对差压信号コサ六 5.60mA,变送器对差压信号已开方。

精致型无纸记录仪

差压变送器量程为(0.000~30.000)kPa(信号量程为 4.00~20.00mA);<br>是积光(0.000~50.000)小。现长厅七是积光(0.000~3.000)MB。(信日 流量量程为(0.000~50.000)t/h;现场压力量程为(0.000~2.000)MPa (信号 量程为 4.00~20.00mA)。

仪表采用 AI01 通道显示实际送入仪表的流量信号(t/h),AI02 通<br>三四亿仄土(AID)、这是运算通道 FL01 目示这是(t/h) 道显示现场压力(MPa),流量运算通道 FL01 显示流量(t/h)。<br>-

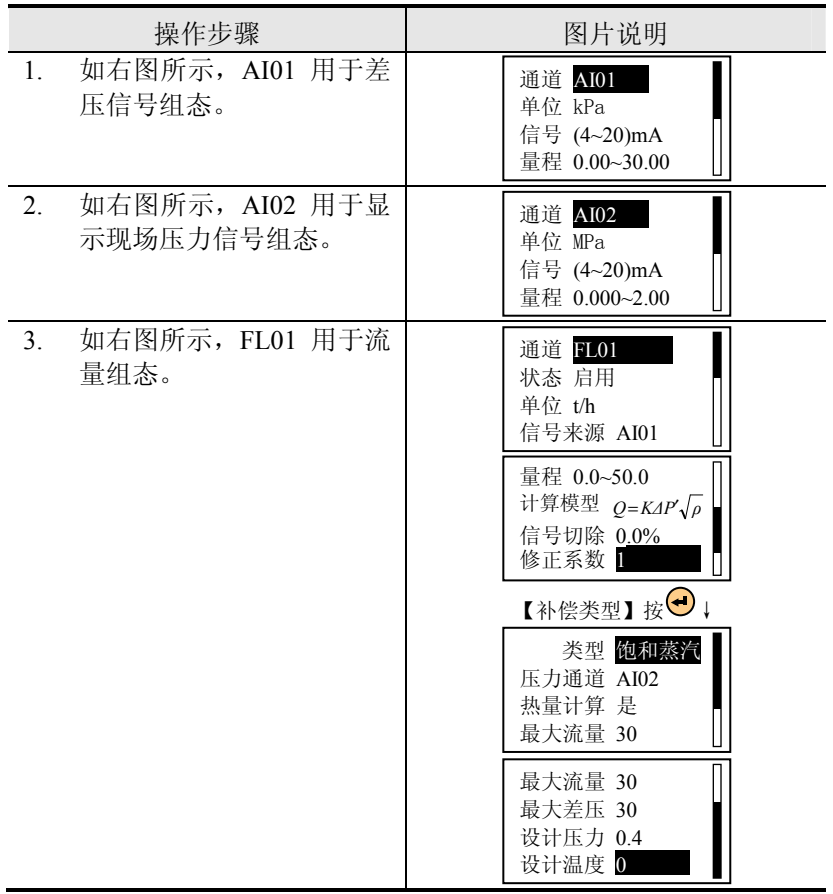

# • 例 **<sup>3</sup>**:一般气体补偿 :一般气体补偿

44

某工厂采用涡街流量计,测量一般气体流量,现采用一般气体补偿模型对流体密度进行补偿。设计工艺条件如下:

设计工况温度:0.0℃

#### 设计工况压力:0.0MPa

现假设实际工况温度为 30.0℃,实际工况压力为 0.1MPa(表压),<br>版离光 1000U- (0.1405、溶量量积光(0.000-20.000); <sup>3.0</sup>. 现为 实际频率为 1000Hz, ξ=0.1495, 流量量程为(0.000~30.000)m<sup>3</sup>/h; 现场<br>도カ信号(0.000-2.000)MP: (信号量积为 4.00μA - 20.00μA ) 现场温度 压力信号(0.000~2.000)MPa(信号量程为 4.00mA ~20.00mA); 现场温度<br>是积(200,800)?(信号光 Pt100) 量程(-200~800)℃(信号为 Pt100)。

仪表采用 PI01 通道显示频率信号(Hz),AI01 通道显示现场压力<br>P- 、AI03 通道且三四亿沮丧(S)、这是污算通道 FL02 月三次是 (MPa), AI02 通道显示现场温度(℃), 流量运算通道 FL03 显示流量<br>(…34.)  $(m^3/h)$ <sub>c</sub>

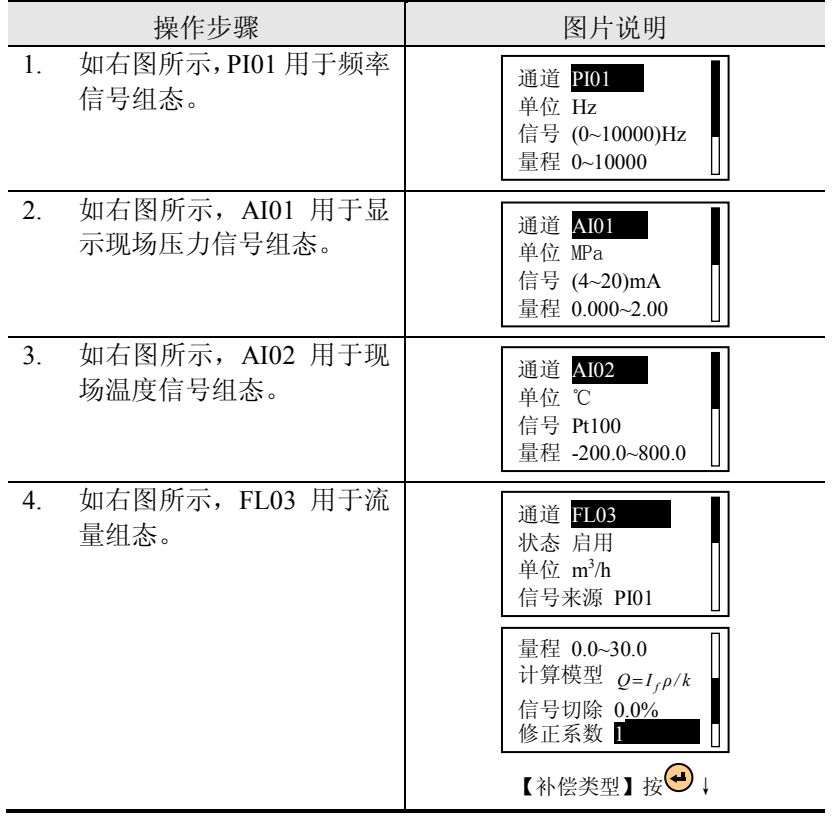

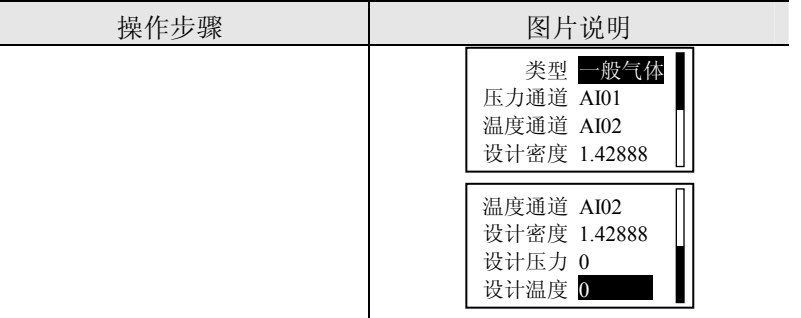

#### •• 例 4:线性压力补偿

某工厂采用标准喷嘴测量某一流体,配置智能型差压变送器,该变 送器无开方功能,该流体的密度与压力成线性关系,温度的变化对流体 的密度影响不大,现采用线性压力补偿模型对这一流体进行密度补偿。设计工艺条件如下:

设计工况压力: 0.3MPa

设计工况密度: 1.68011kg/m<sup>3</sup>

现假设实际工况压力为 0.2MPa(表压),差压变送器输出的电流信<br>5.60mA 号为 5.60mA。

变送器量程是(0.000~30.000)kPa(输出信号 4.00~20.00mA),现场<br>信号(0.000~2.000)AP。(信号是担当 4.00~20.00ccA) 压力信号(0.000~2.000)MPa(信号量程为 4.00~20.00mA)。

仪表采用 AI01 通道显示实际送入仪表的信号 (kPa), AI02 通道显<br>ゼエカ (AID-)、溶晶运算通道 FL01 目示溶晶 (g34) 示现场压力(MPa),流量运算通道 FL01 显示流量(m<sup>3</sup>/h)。<br>————————————————————

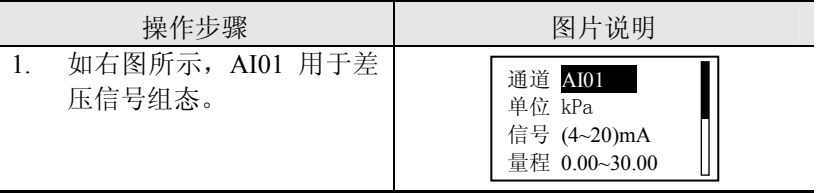

第 <sup>7</sup> <sup>章</sup> 流量运算

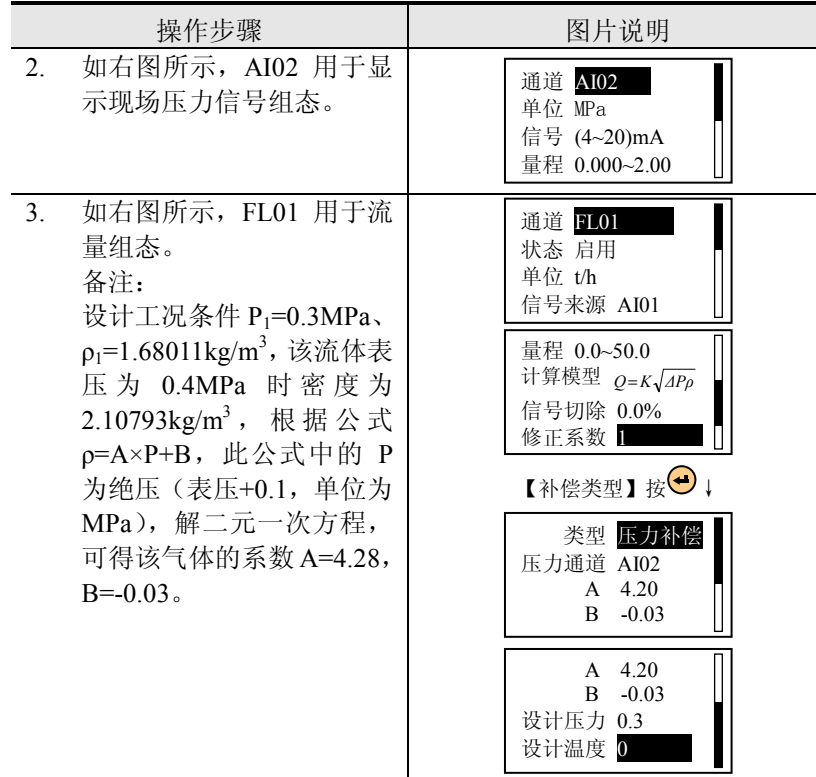

# 第8章 累积通道

## 概述

精致型无纸记录仪无此项功能。

仪表提供了累积功能,支持最多 3 路流量累积,并且生成月报表、<br>志、咕択志、班投志、良男无确的思想通过的可能选定信息进 日报表、时报表、班报表。启用正确的累积通道组态,可对选定信号进行流量累积或热量累积计算。

# 8.1 累积通道参数介绍

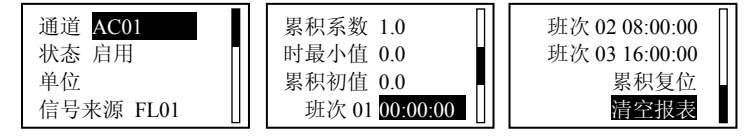

图 8-1 累积通道组态画面

表 8-1 【累积通道】参数说明

| 参数    | 功能                        | 设定范围              | 初始值      |
|-------|---------------------------|-------------------|----------|
| 通道    | 选择需要设置的通道号。               | 由配置决定, 最多3路       | AC01     |
| 状态    | 选择通道的工作状态。                | 关闭/启用             | 关闭       |
| 单位    | 设定信号的单位。                  | 可输入 7 个字符         |          |
| 信号来源  | 显示需累积的信号来源。               | FL.               | FL01     |
| 累积系数  | 设定累积系数。                   |                   | 1.0      |
| 时最小值  | 设定每小时最小累积值,<br>低于该值以该值累积。 |                   | 0.0      |
| 累积初值  | 设定累积初始值。                  |                   | 0.0      |
| 班次 01 | 设定班次 01 开始时间。             | 00:00:00~23:59:59 | 00:00:00 |
| 班次 02 | 设定班次 02 开始时间。             | 00:00:00~23:59:59 | 08:00:00 |
| 班次 03 | 设定班次 03 开始时间。             | 00:00:00~23:59:59 | 16:00:00 |
| 累积复位  | 重新累积信号。                   |                   |          |
| 清空报表  | 清空各类报表数值。                 |                   |          |

第 <sup>8</sup> <sup>章</sup> 累积通道

# • 信号来源

 仪表提供对流量的累积功能,累积通道的【信号来源】固定为通道号相对应的流量通道。

#### • 累积系数

 仪表每秒钟以(当前值\*累积系数/3600)累加: 累积系数为 <sup>1</sup> 时,每秒以当前值的 1/3600 累加; 累积系数为 <sup>60</sup> 时,每秒以当前值的 1/60 累加; 累积系数为 3600 时,每秒以当前值累加。<br>

#### • 班次

 自班次 <sup>01</sup> 的设置时间开始,按照班次 <sup>01</sup>→班次 <sup>02</sup>→班次 <sup>03</sup>→班 次 01 的顺序,到下一个班次 01 开始时结束,为一个循环,共 24 小时。<br>下一班次开始时,收失成 5、班次的报表,班投表的无常运行取决于各 下一班次开始时,将生成上一班次的报表。班报表的正常运行取决于各班次开始时间的设定,必须遵循如下原则: 班次 01<班次 02<班次 03,<br>不则收工法 R H 组本 否则将无法启用组态。

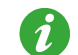

三个班次的时间不能完全相同,否则启用组态时无法通过编译。

#### • 累积初值

 设置累积初值后,必须对该通道进行累积复位操作,累积值才能在累积初值的基础上重新进行累积。

# 8.2 累积通道相关监控画面

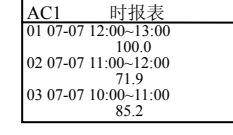

图 8-2 累积列表画面

班报表、时报表、日报表、月报表分别最多可记录 135、24、45<br>、々 和 <sup>12</sup> 条。

精致型无纸记录仪

- 2. ❹ 和 ▽ 在同一通道的不同报表类型间循环翻页。<br>(
- 3. 和 翻页键。按此键在各通道画面中循环翻页。

#### 第9章历史数据

### 概述

精致型流量积算液晶显示仪无此功能。

仪表提供了历史数据自动记录功能,可记录模拟量输入通道 AI、<br>是给入语送 PL及资是通送 FL 的数据,悠光记录问题,无影响只 脉冲量输入通道 PI 及流量通道 FL 的数据。修改记录间隔,不影响已有 的记录,即支持记录间隔的修改,最小支持 1s 记录间隔,可手动或者<br>只动良动(或停小)记录,1044.3 Flash,具大记录也么数为 704 个 自动启动(或停止)记录。16M bit Flash,最大记录块个数为 704 个,<br>7.寻通送数和可记录叶回的关系如志 0.1 所示 记录通道数和可记录时间的关系如表 9-1 所示。

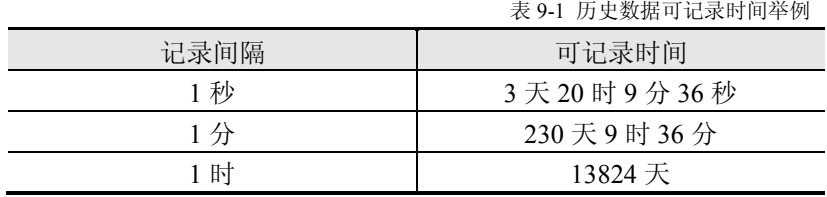

#### •记录间隔

 记录间隔=基本间隔×倍乘项,基本间隔可选择 1s、1min <sup>或</sup> 1hour。 当基本间隔不变,增加倍乘项时,记录间隔也增加,可记录的时间也随之增加,倍乘项设定范围为 1~60 的整数。<br>————————————————————

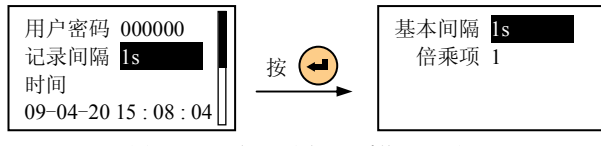

图 9-1 记录间隔设定(【系统】画面)<br>————————————————————

#### 9.1历史数据相关监控画面

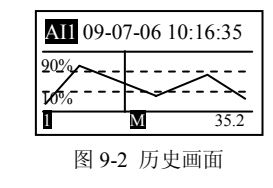

1. ❹ 和 ▽ 移动时间标尺。按下此键移动 1 倍时标数据。<br>

2. ❹ 和 ៍ 翻页键。按此键在各个通道间循环切换。<br>◎

3. <u></u>❷ 按此键循环切换手自动追忆状态。长按此键弹出定点追忆时 间设置框,时间设置完成后,单击 ♥️ 系统将自动定位到定点时间。<br>坐弦时间月五可追忆叶回苏围叶,系统悠白动穴位不具月汨寻叶回丛 当该时间早于可追忆时间范围时,系统将自动定位至最早记录时间处;晚于当前时间时,系统将自动定位至当前时间处。

4. <mark>(9)</mark> 时标键。按此键修改曲线显示的时间间隔,即改变每屏显示 的历史数据量。

# 第10章 信息列表

# 10.1 报警信息列表

 报警信息列表记录所有报警状态,包括报警类型、报警时间和报警通道。列表最多可存储 24 条信息,当记满 24 条后再产生新的信息时,<br>系统收点动删除具是的过去以但有是新信息 系统将自动删除最早的记录以保存最新信息。

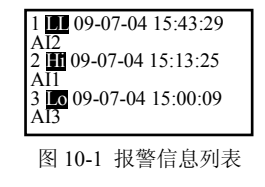

1. 或 键。在最多 <sup>24</sup> 条报警信息中循环翻页。

# 10.2 掉电信息列表

 仪表提供了掉电信息列表,用于记录断电时间和上电时间。列表最多可存储 128 条信息,当记满 128 条后再产生新的信息时,系统将自动<br>™险具且的过寻以但左是新信息 删除最早的记录以保存最新信息。

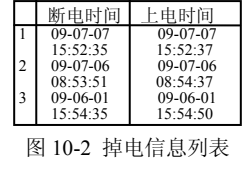

2. (▲) 或 ▽ 键。在最多 128 条断电信息中循环翻页。<br>.

# 第11章 <sup>U</sup> 盘操作

#### 概述

仪表支持 U 盘作为外部存储介质,可将需要保存的历史数据或组<br>置通过 U 鲁拉克到达签切 认有但有,也可收 U 鲁中但克的组本数 态配置通过 U 盘转存到计算机永久保存,也可将 U 盘中保存的组态数<br>思清到仪表中,古特昌士 2G 容量的 U 鲁 据读到仪表中。支持最大 2G 容量的 <sup>U</sup> 盘。

# 11.1 <sup>U</sup> 盘格式化

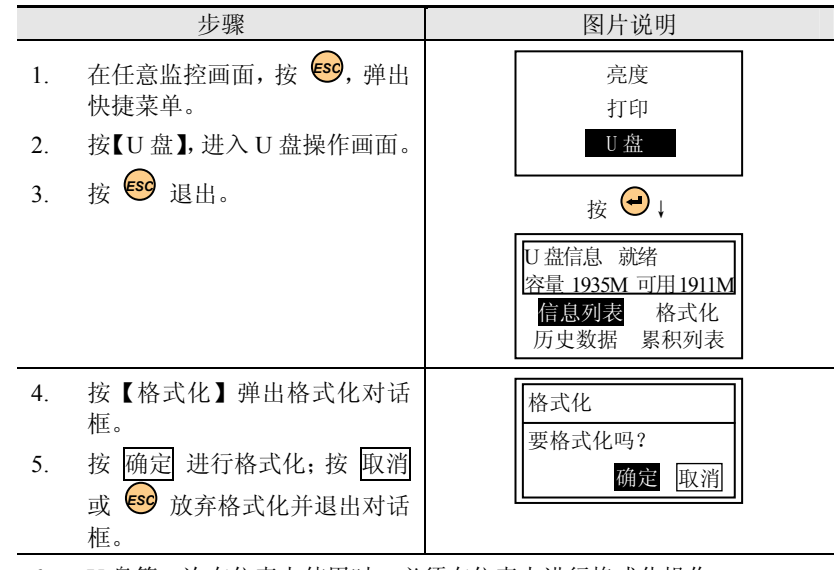

- 6. U 盘第一次在仪表上使用时,必须在仪表上进行格式化操作。
- 7. 格式化时,<sup>U</sup> 盘信息显示为"格式化"。格式化完成后,<sup>U</sup> 盘内会自动生成一个名为"公司名称前五位"+"仪表地址"的文件夹。该文件夹 中包含 ALARM、CONFIG、HISTORY、PICTURES、REPORT、SYSINFO<br>竿子立*世*本 等子文件夹。

# 11.2 保存列表数据

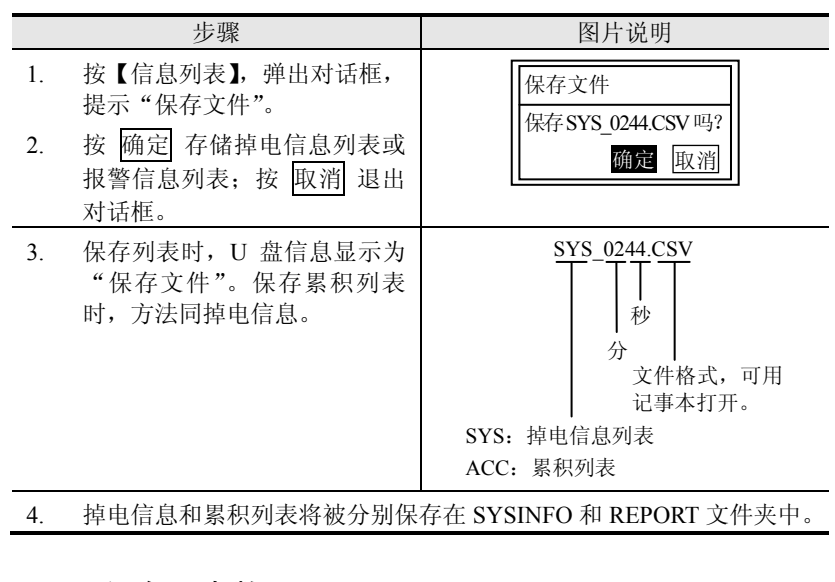

# 11.3 保存历史数据

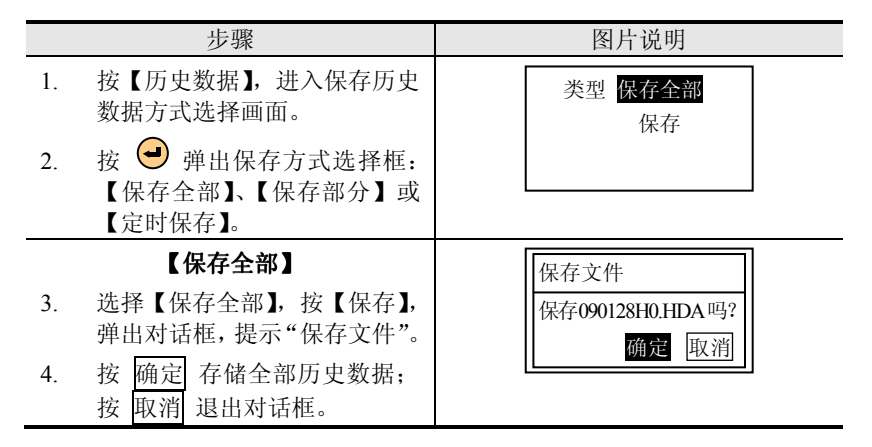

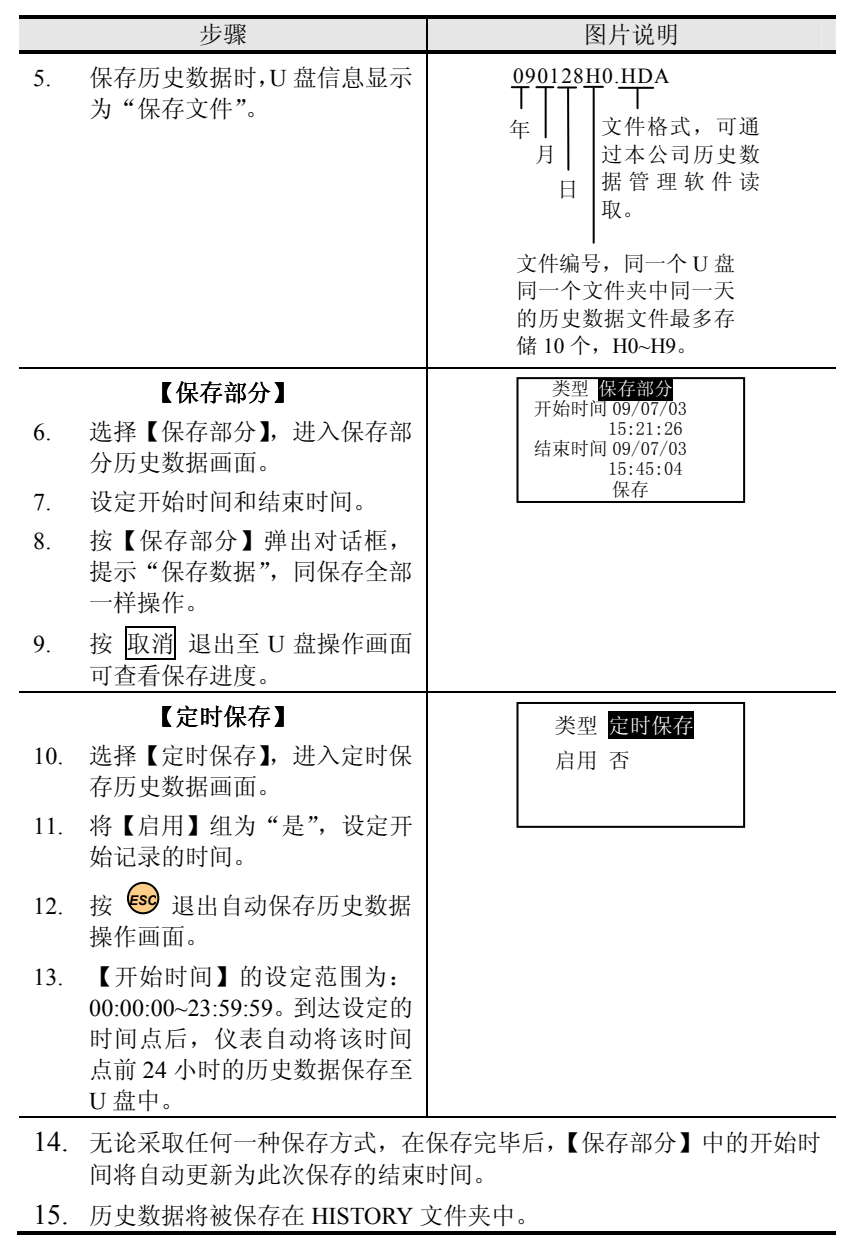

# 11.4 保存仪表组态

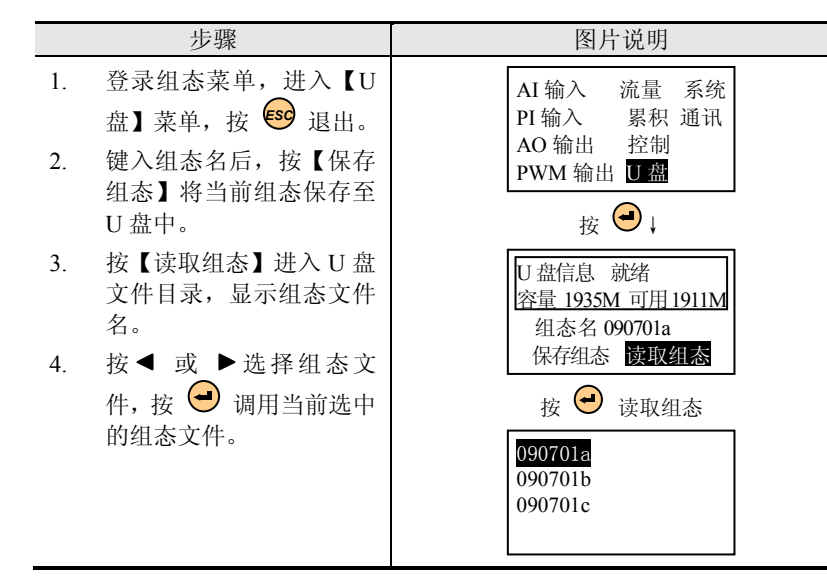

# 11.5 保存监控画面

 插入 <sup>U</sup> 盘后,在任意监控画面下,长<sup>按</sup> 保存当前画面至 PICTURES 文件夹中。

# 第12章 通讯设置

#### 概述

仪表支持与上位机的通讯操作,实现对仪表的实时监控和历史数据的读取。

# 12.1 通讯设置参数介绍

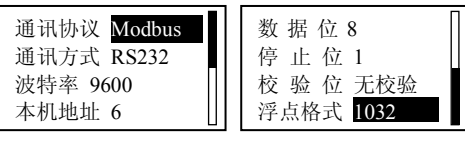

图 12-1 通讯设置组态画面

# 表 12-1 【通讯设置】参数说明

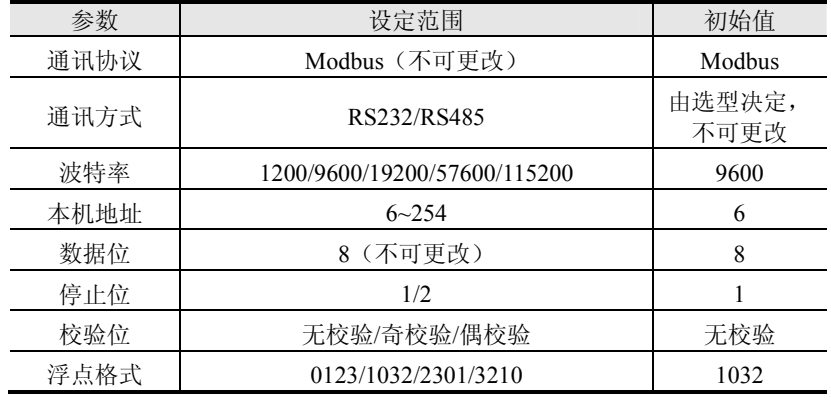

第 <sup>13</sup> <sup>章</sup> 打印操作

# 第13章 打印操作

### 概述

仪表可与微型打印机联机, 提供打印输出功能。打印内容包括: 历 史曲线、历史数据、月报表、日报表、时报表、班报表等,您可以根据需要选择不同的打印倍率、打印不同时间段的数据或报表。

# 13.1 打印组态参数介绍

在任意监控画面,按 弹出快捷菜单。如图 13-1 所示进入打印 *ESC* 组态画面。打印参数见表 13-1。<br>——————————————

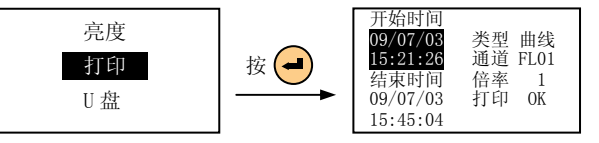

图 13-1 打印操作

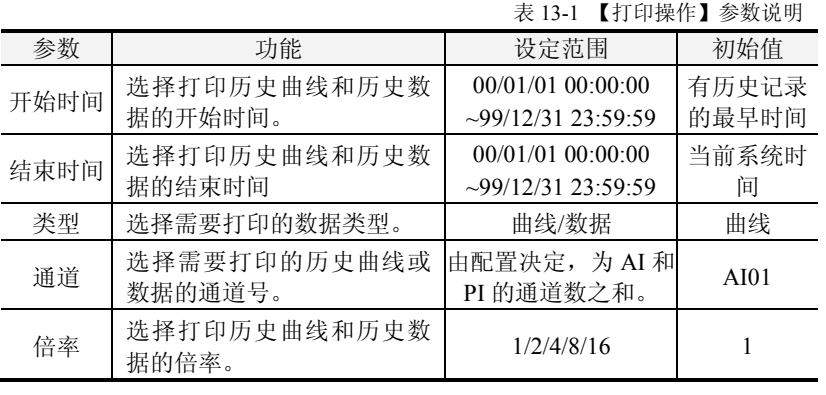

#### • 打印倍率

用以缩放历史数据或历史曲线的打印间隔,实际打印间隔=记录间

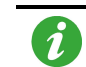

打印开始时间需要早于打印结束时间,若设置错误,则无法打印。

# 13.2 打印操作

同时数据或曲线同倍数压缩。

按 2.3.4.3 连接好打印机,打印参数设置完毕后,按 OK 开始打印 操作,打印过程中可按 Stop 终止打印, 此时, 画面按键提示 ... 正在停止打印。

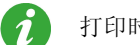

打印时通讯波特率需设置为 <sup>9600</sup>,否则无法打印。

13.3 打印举例

# 13.3.1 打印历史曲线

•【打印倍率】为"**1**"时

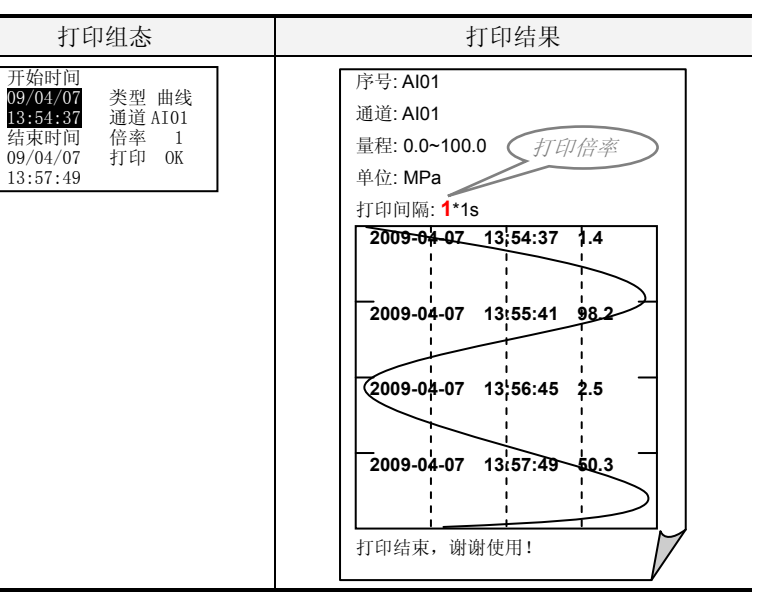

#### •【打印倍率】为"**2**"时

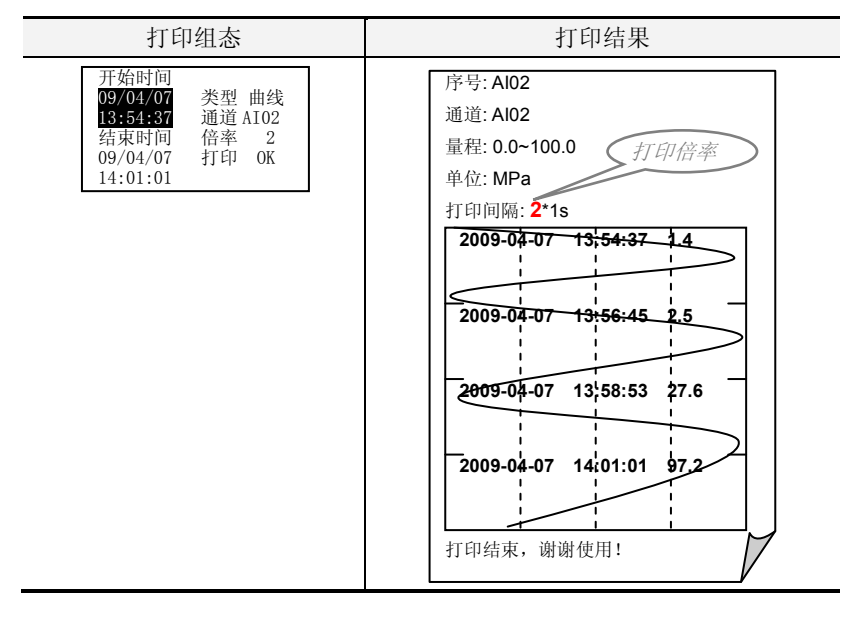

## 13.3.2 打印历史数据

#### •【打印倍率】为"**1**"时

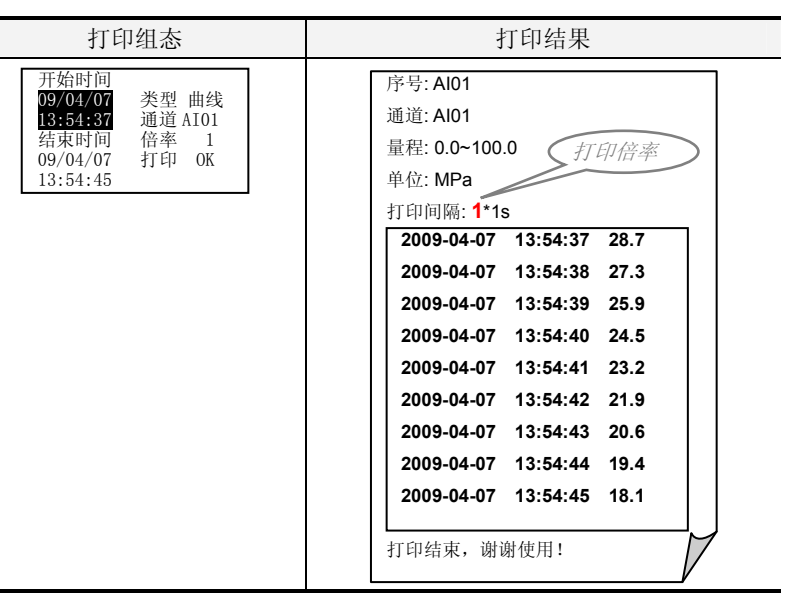

•【打印倍率】为"**2**"时

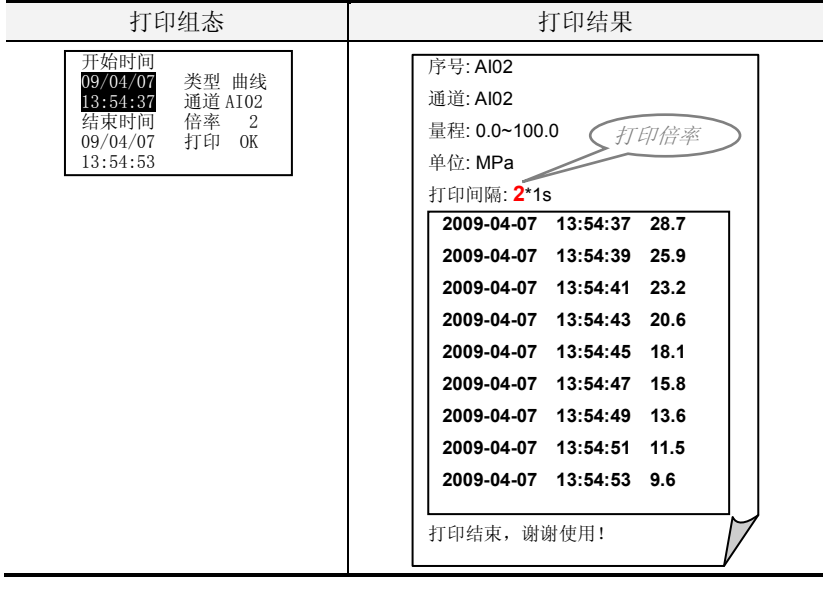

#### 精致型无纸记录仪

# 第14章 故障处理和维护

为了维护仪表的可靠性,使之能在更长时间内保持良好的工作状 态,请定期检查维护,确保仪表的安装、使用环境等均符合要求,并按 正常规程进行接线和其他操作。当仪表发生故障时,应按本说明书所述方法进行解决。

# 14.1 定期检查维护

- 检查仪表各部件有无损伤、腐蚀等现象,并清除表面附着物;
- 检查各零部件有无松动;
- 检查接地保护,确保保护措施完善;
- 确保仪表壳体通风孔通畅,以防高温故障、动作异常、寿命降低和火灾等发生。
- 14.2 故障处理
- 14.2.1 液晶屏无显示

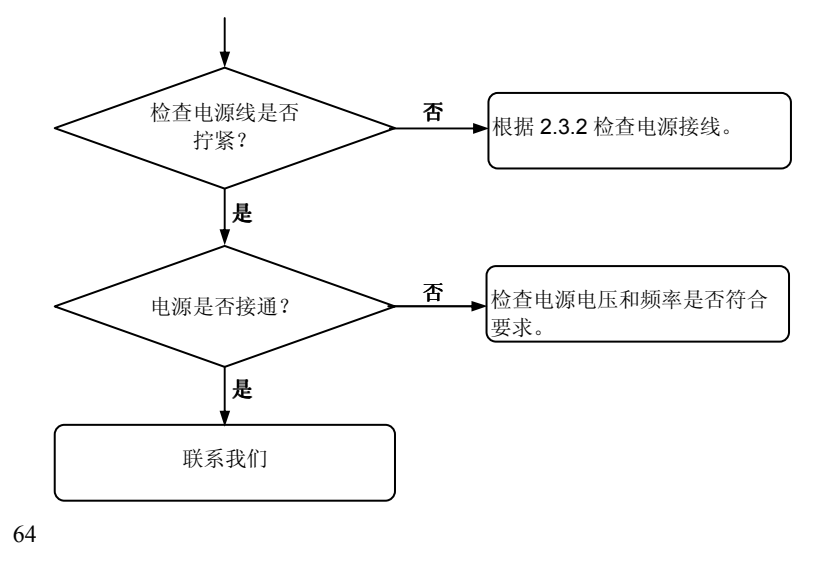

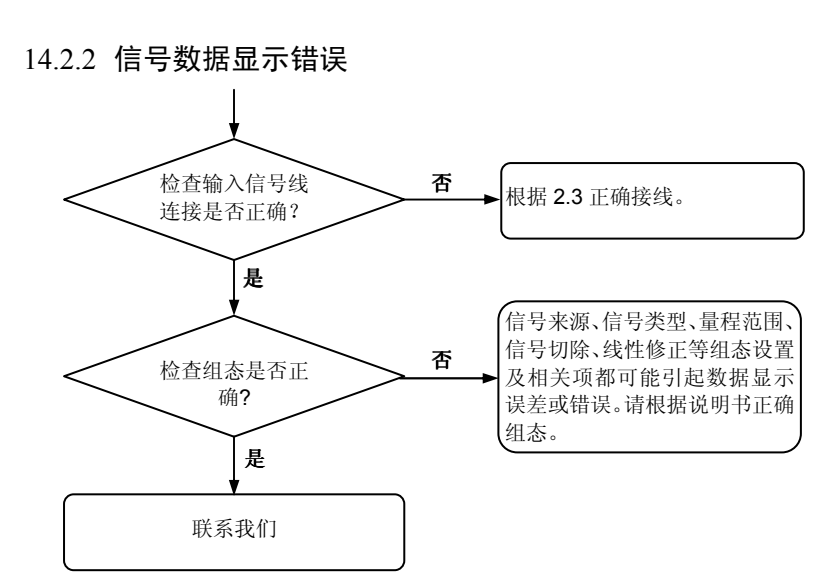

14.2.3 无法正确的通讯

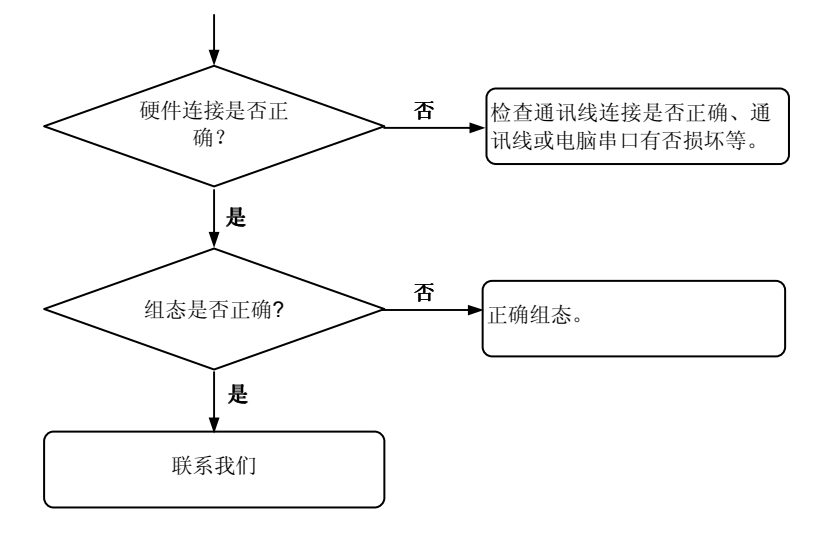